# **Inspiron 15** 5000 Series מדריך שירות

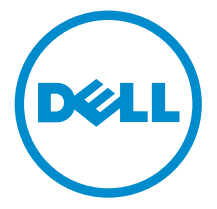

דגם מחשב 5552–15 Inspiron: רגם תקינה: P51F<br>סוג תקינה: P51F005

## הערות, התראות ואזהרות

 $\wedge$ 

הערה: "הערה" מציינת מידע חשוב המסייע להשתמש במחשב ביתר יעילות.

התראה: "התראה" מציינת נזק אפשרי לחומרה או אובדן נתונים, ומסבירה כיצד ניתן למנוע את הבעיה.

אזהרה: "אזהרה" מציינת אפשרות של נזק לרכוש, פגיעה גופנית או מוות.  $\wedge$ 

Inc Dell 2015 **©** Copyright. כל הזכויות שמורות. מוצר זה מוגן על ידי כל החוקים בארה"ב והחוקים הבינלאומיים להגנה על זכויות יוצרים וקניין רוחני. Dell ™והלוגו של Dell הם סימנים מסחריים של חברת Inc Dell . בארה"ב ו/או בתחומי שיפוט אחרים . כל הסימנים האחרים והשמות המוזכרים במסמך זה עשויים להיות סימנים מסחריים בבעלות החברות שלהן, בהתאמה.

 $06 - 2015$ 

מהדורה 00A

# תוכן עניינים

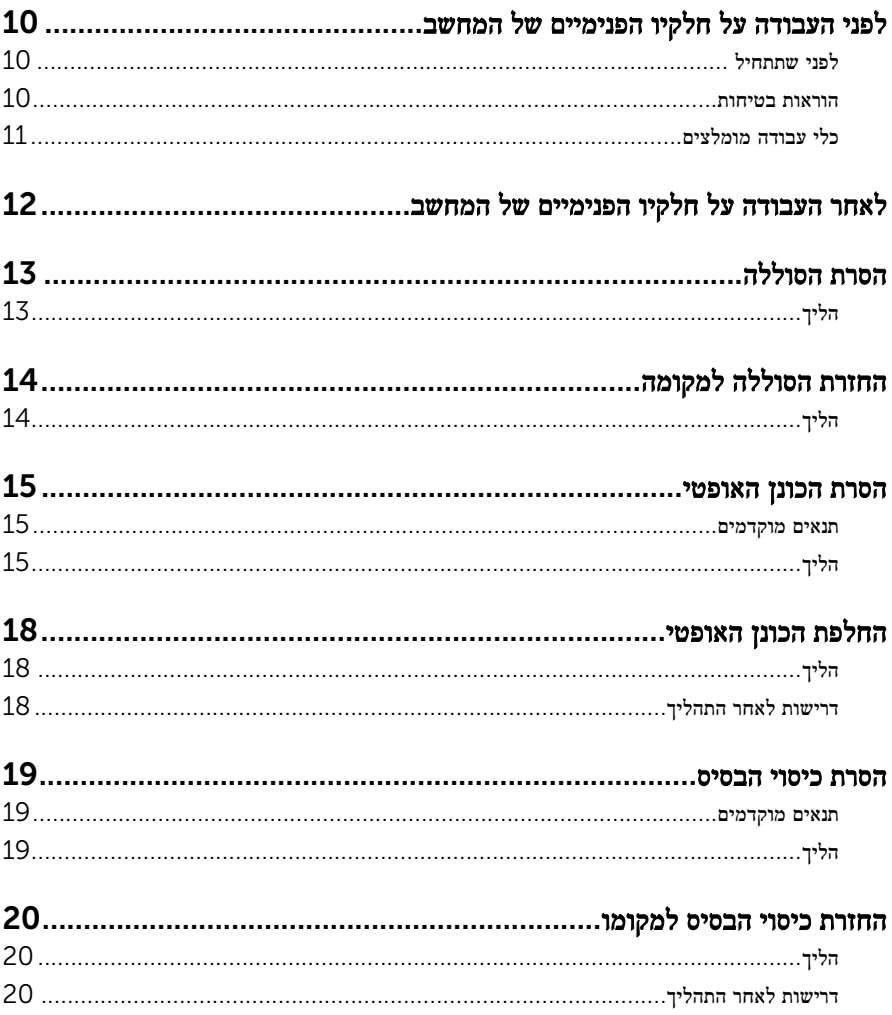

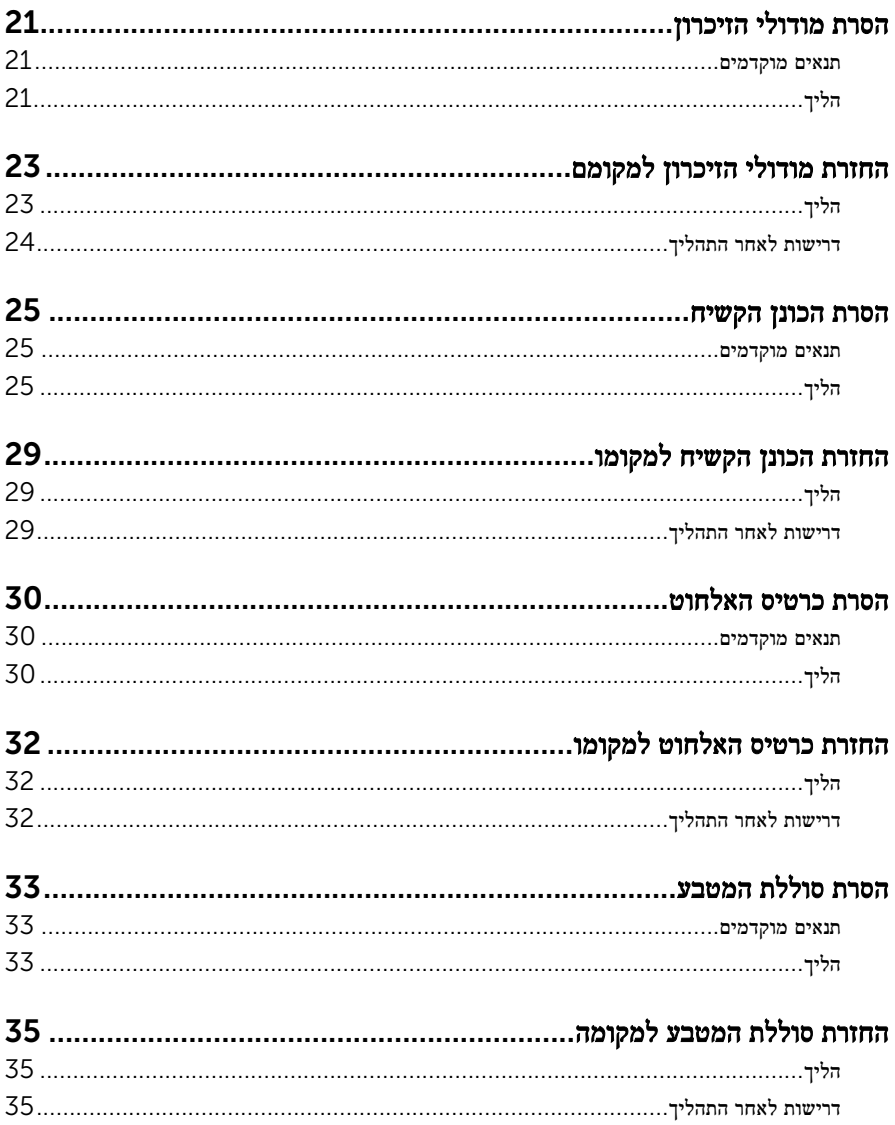

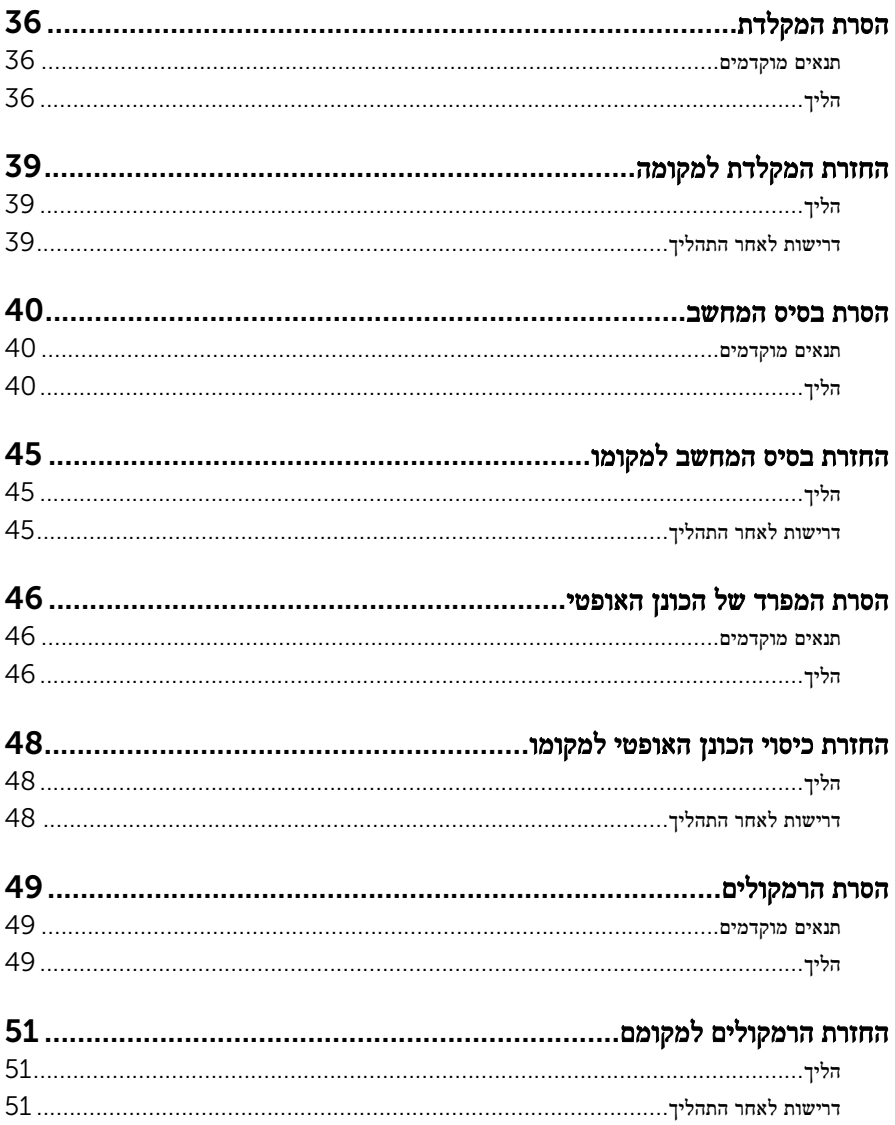

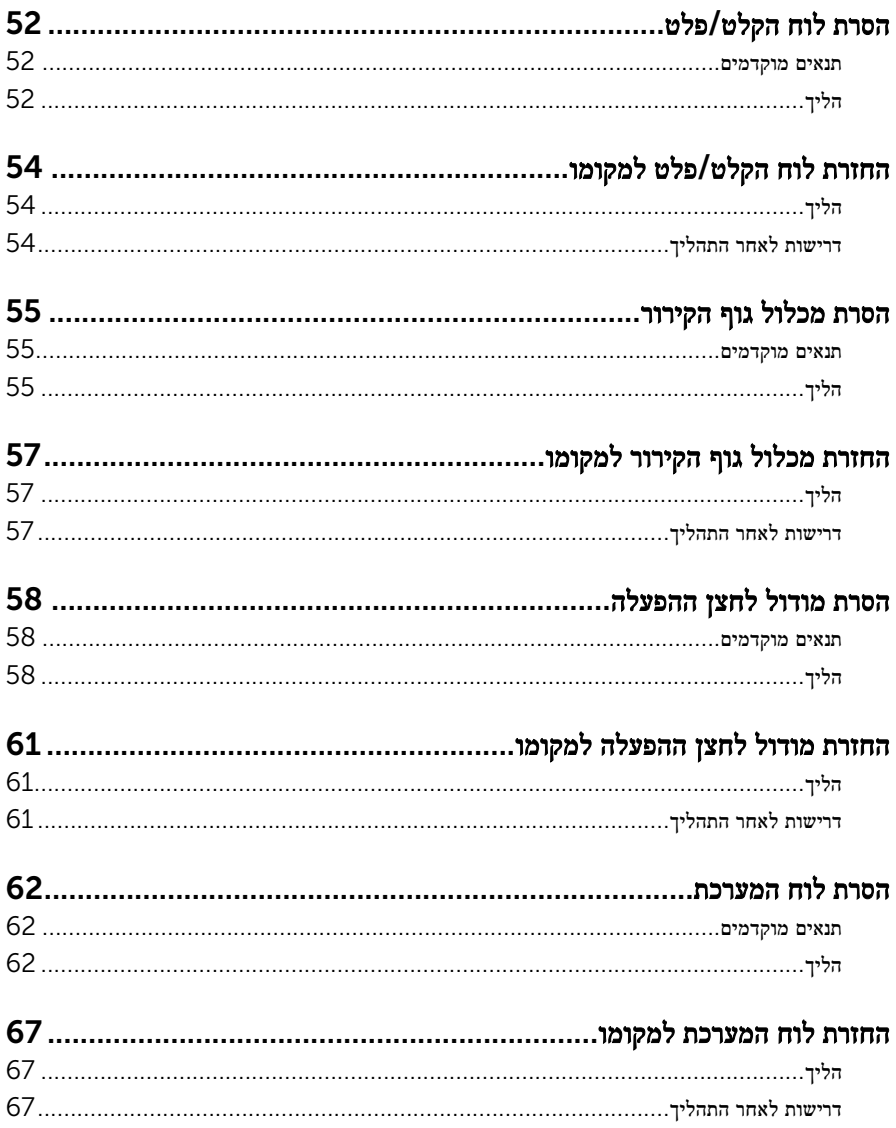

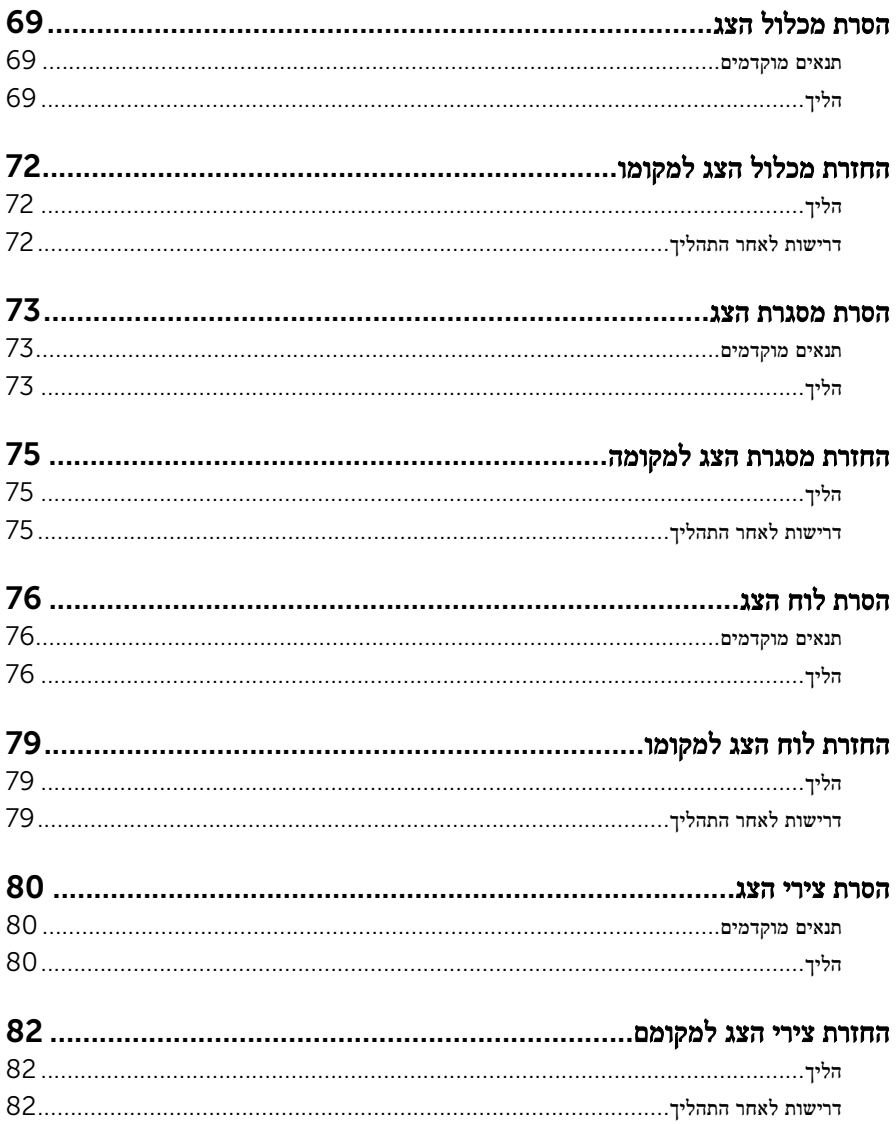

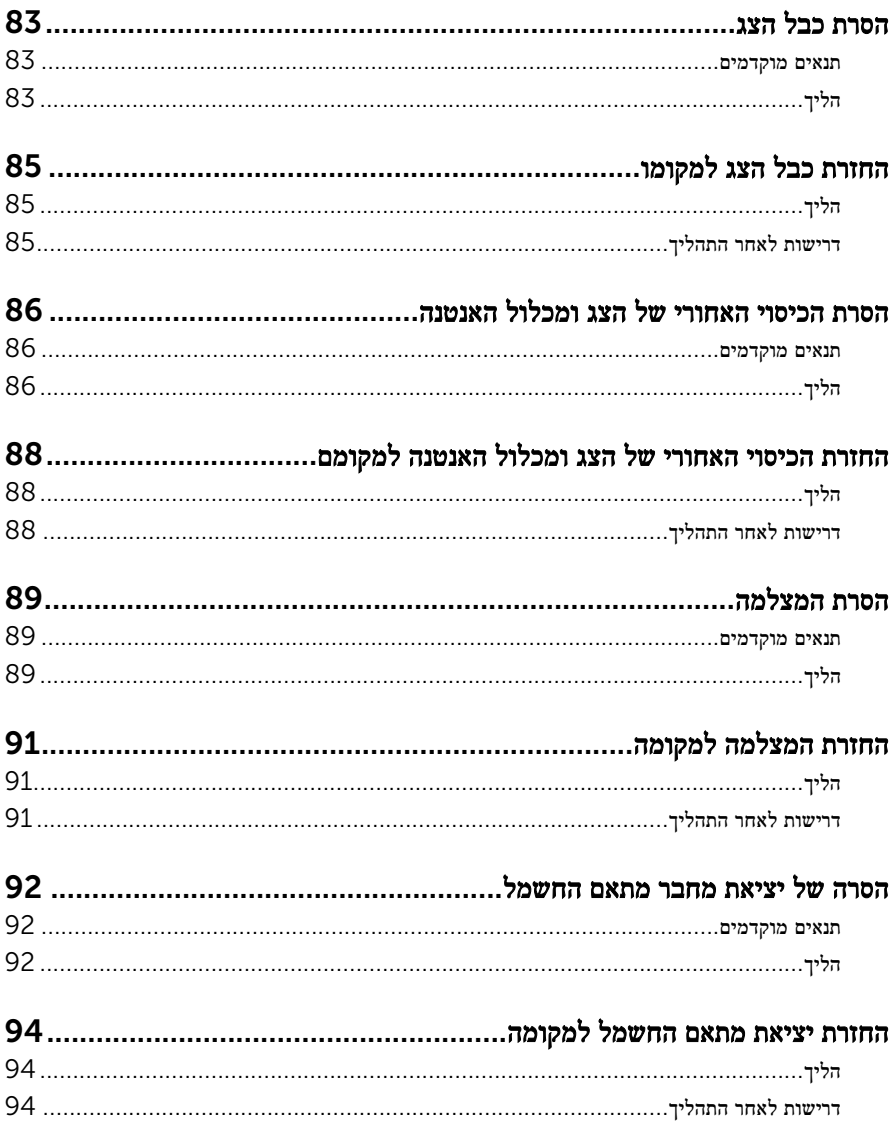

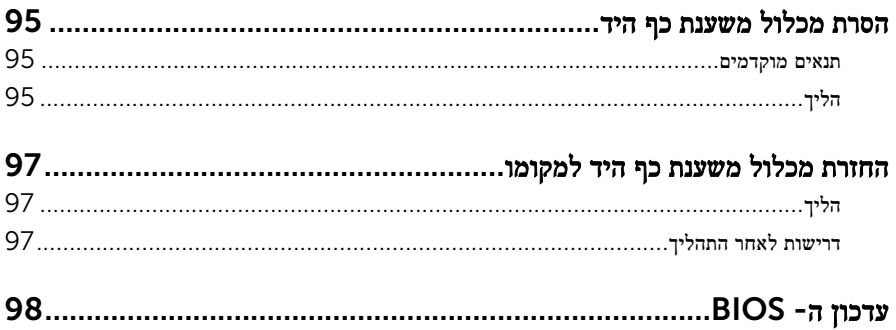

# <span id="page-9-0"></span>לפני העבודה על חלקיו הפנימיים של המחשב

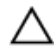

התראה: כדי להימנע מגרימת נזק לרכיבים ולכרטיסים, יש לגעת רק בקצותיהם בעת הטיפול בהם ולהימנע מנגיעה בפינים ובמגעים.

ה**ערה:** ייתכן שהתמונות במסמך זה לא יהיו זהות למחשב שלך, בהתאם לתצורה שהזמנת.

#### לפני שתתחיל

- שמור וסגור את כל הקבצים הפתוחים וצא מכל היישומים הפתוחים.  $\mathbf 1$ 
	- 2 כבה את המחשב.
- 8.1 Windows: במסך Start( התחל(, לחץ או הקש על סמל ההפעלה **<** down Shut )כיבוי(.
	- 7 Windows: לחץ או הקש על Start( התחל ( **<**down Shut( כיבוי(.

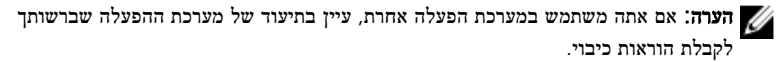

- 3 נתק את המחשב ואת כל ההתקנים המחוברים משקעי החשמל שלהם.
	- 4 נתק מהמחשב את כל הכבלים, כגון כבלי טלפון, כבלי רשת ועוד.
- 5 נתק מהמחשב את כל ההתקנים והציוד ההיקפי, כגון מקלדת, עכבר, צג ועוד.
	- 6 הסר מהמחשב את כרטיסי המדיה ואת הדיסק האופטי, אם רלוונטי.
- 7 כאשר המחשב מנותק מהכבלים, לחץ לחיצה ממושכת על לחצן ההפעלה למשך 5 שניות, כדי לבצע הארקה של לוח המערכת.

#### הוראות בטיחות

היעזר בהוראות הבטיחות הבאות כדי להגן על המחשב מפני נזק אפשרי וכדי להבטיח את ביטחונך האישי.

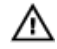

אזהרה: לפני העבודה על חלקיו הפנימיים של המחשב, קרא את מידע הבטיחות שצורף למחשב. לקבלת מידע נוסף על נוהלי בטיחות מומלצים, עיין בדף הבית של התאימות לתקינה בכתובת /com.dell .regulatory\_compliance

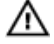

אזהרה: נתק את כל מקורות החשמל לפני פתיחה של כיסוי המחשב או של לוחות. לאחר סיום העבודה על חלקיו הפנימיים של המחשב, החזר למקומם את כל הכיסויים, הלוחות והברגים לפני חיבור המחשב למקור חשמל.

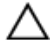

התראה: כדי להימנע מגרימת נזק למחשב, ודא שמשטח העבודה שטוח ונקי.

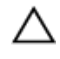

<span id="page-10-0"></span>התראה: כדי להימנע מגרימת נזק לרכיבים ולכרטיסים, יש לגעת רק בקצותיהם בעת הטיפול בהם ולהימנע מנגיעה בפינים ובמגעים.

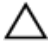

התראה: כל פעולת פתרון בעיות או תיקון שתבצע חייבת להיות בהתאם להרשאות או להנחיות של צוות הסיוע הטכני של Dell . האחריות אינה מכסה נזק עקב שירות שאינו מורשה על ידי Dell . עיין בהוראות הבטיחות המצורפות למוצר או ב .compliance\_regulatory/com.dell-

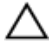

התראה: לפני נגיעה ברכיבים בתוך המחשב, הארק את עצמך על-ידי נגיעה במשטח מתכת לא צבוע , כגון המתכת על גב המחשב. במהלך העבודה, גע מדי פעם במשטח מתכת לא צבוע כדי לפרוק חשמל סטטי, העלול לפגוע ברכיבים פנימיים.

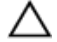

התראה: בעת ניתוק כבל, יש למשוך את המחבר או את לשונית המשיכה שלו ולא את הכבל עצמו . כבלים מסוימים כוללים מחברים עם לשוניות נעילה או בורגי מארז שעליך לנתק לפני ניתוק הכבל. בעת ניתוק הכבלים, יש להקפיד שהם ישרים, כדי להימנע מעיקום פינים של מחברים. בעת חיבור הכבלים , יש לוודא שהיציאות והמחברים מיושרים ופונים לכיוון הנכון.

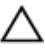

התראה: כדי לנתק כבל רשת, תחילה נתק את הכבל מהמחשב ולאחר מכן נתק אותו מהתקן הרשת.

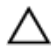

התראה: לחץ והוצא כל כרטיס שמותקן בקורא כרטיסי המדיה האופציונלי.

### כלי עבודה מומלצים

כדי לבצע את ההליכים המתוארים במסמך זה, ייתכן שתזדקק לכלים הבאים:

- מברג פיליפס
- להב פלסטיק

## <span id="page-11-0"></span>לאחר העבודה על חלקיו הפנימיים של המחשב

התראה: השארת ברגים חופשיים או משוחררים בתוך המחשב עלולה לגרום נזק חמור למחשב.

- . הברג את כל הברגים חזרה למקומם ובדוק שלא נותרו ברגים חופשיים בתוך המחשב.
- 2 חבר את כל ההתקנים החיצוניים, פריטי הציוד ההיקפי והכבלים שהסרת לפני העבודה על המחשב.
- 3 החזר למקומם את כל כרטיסי המדיה, הדיסקים וכל החלקים האחרים שהסרת לפני העבודה על המחשב.
	- 4 חבר את המחשב ואת כל ההתקנים המחוברים לשקעי החשמל שלהם.
		- 5 הפעל את המחשב.

## הסרת הסוללה

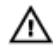

<span id="page-12-0"></span>אזהרה: לפני תחילת העבודה על חלקיו הפנימיים של המחשב, קרא את מידע הבטיחות שצורף למחשב ופעל על פי השלבים המפורטים בסעיף <u>לפני העבודה על חלקיו [הפנימיים](#page-9-0) של המחשב</u>. לאחר העבודה על חלקיו הפנימיים של המחשב, בצע את ההוראות בסעיף לאחר העבודה על חלקיו [הפנימיים של](#page-11-0) <u>[המחשב](#page-11-0)</u>. לקבלת מידע נוסף על נוהלי בטיחות מומלצים, עיין בדף הבית של התאימות לתקינה בכתובת .dell.com/regulatory\_compliance

### הליך

- סגור את הצג והפוך את המחשב.  $\,$
- 2 החלק את תפסי שחרור הסוללה למצב לא נעול.
- 3 בקצות אצבעותיך, הרם את הסוללה בזווית והוצא אותה מתוך בסיס המחשב.

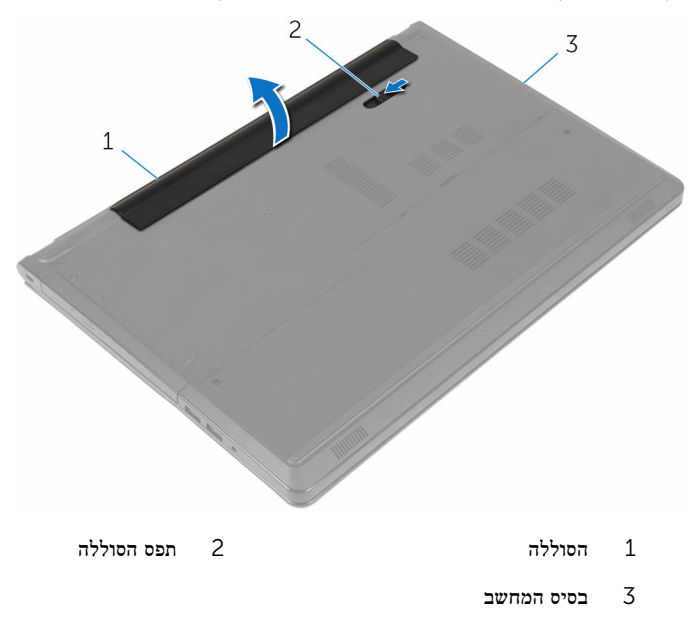

4 הפוך את המחשב, פתח את הצג ולחץ על לחצן ההפעלה במשך חמש שניות כדי להאריק את המחשב.

# החזרת הסוללה למקומה

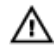

<span id="page-13-0"></span>אזהרה: לפני תחילת העבודה על חלקיו הפנימיים של המחשב, קרא את מידע הבטיחות שצורף למחשב ופעל על פי השלבים המפורטים בסעיף <u>לפני העבודה על חלקיו [הפנימיים](#page-9-0) של המחשב</u>. לאחר העבודה על חלקיו הפנימיים של המחשב, בצע את ההוראות בסעיף לאחר העבודה על חלקיו [הפנימיים של](#page-11-0) <u>[המחשב](#page-11-0)</u>. לקבלת מידע נוסף על נוהלי בטיחות מומלצים, עיין בדף הבית של התאימות לתקינה בכתובת .dell.com/regulatory\_compliance

### הליך

החלק את הלשוניות שבסוללה לתוך החריצים שבתא הסוללות ולחץ על הסוללה עד שתיכנס למקומה בנקישה.

## הסרת הכונן האופטי

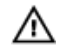

<span id="page-14-0"></span>אזהרה: לפני תחילת העבודה על חלקיו הפנימיים של המחשב, קרא את מידע הבטיחות שצורף למחשב ופעל על פי השלבים המפורטים בסעיף <u>לפני העבודה על חלקיו [הפנימיים](#page-9-0) של המחשב</u>. לאחר העבודה על חלקיו הפנימיים של המחשב, בצע את ההוראות בסעיף לאחר העבודה על חלקיו [הפנימיים של](#page-11-0) <u>[המחשב](#page-11-0)</u>. לקבלת מידע נוסף על נוהלי בטיחות מומלצים, עיין בדף הבית של התאימות לתקינה בכתובת .dell.com/regulatory\_compliance

#### תנאים מוקדמים

הסר את [הסוללה](#page-12-0).

## הליך

- 1 הסר את הבורג שמהדק את מכלול הכונן האופטי לבסיס מחשב.
- 2 באמצעות להב פלסטיק, דחף את הכונן האופטי דרך החריץ כדי לשחרר את מכלול הכונן האופטי החוצה מתא הכונן האופטי.

3 החלק את מכלול הכונן האופטי אל מחוץ לתא הכונן האופטי.

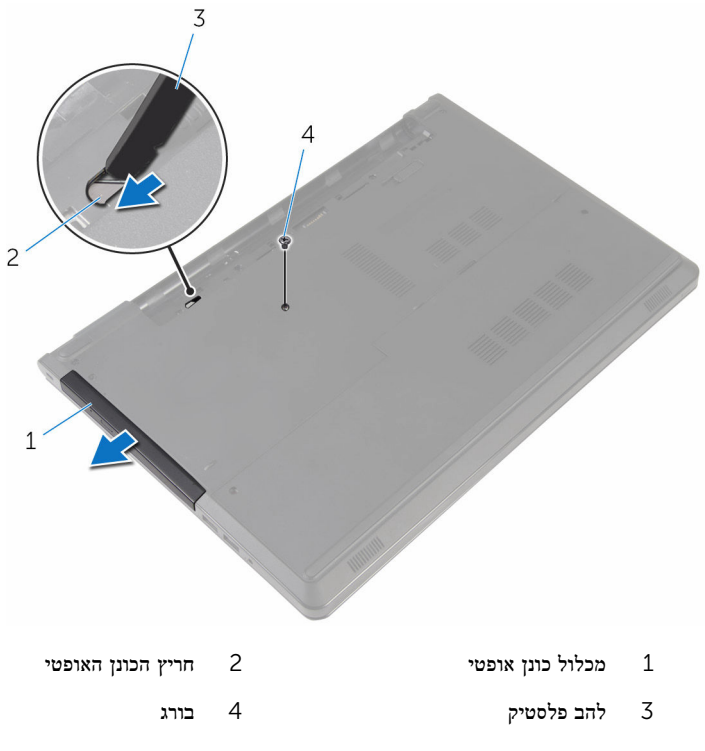

משוך בזהירות את מסגרת הכונן האופטי והסר אותה מהכונן האופטי.  $\,$  4

הסר את הבורג שמהדק את תושבת הכונן האופטי לכונן האופטי והסר את תושבת הכונן האופטי.  ${\bf 5}$ 

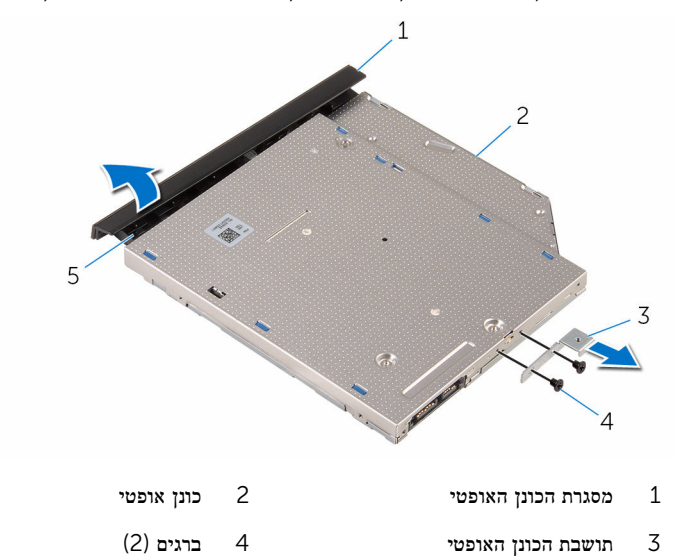

5 לשונית

# החלפת הכונן האופטי

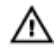

<span id="page-17-0"></span>אזהרה: לפני תחילת העבודה על חלקיו הפנימיים של המחשב, קרא את מידע הבטיחות שצורף למחשב ופעל על פי השלבים המפורטים בסעיף <u>לפני העבודה על חלקיו [הפנימיים](#page-9-0) של המחשב</u>. לאחר העבודה על חלקיו הפנימיים של המחשב, בצע את ההוראות בסעיף לאחר העבודה על חלקיו [הפנימיים של](#page-11-0) [המחשב](#page-11-0). לקבלת מידע נוסף על נוהלי בטיחות מומלצים, עיין בדף הבית של התאימות לתקינה בכתובת .dell.com/regulatory\_compliance

### הליך

- ישר את חורי הברגים שבתושבת הכונן האופטי עם חורי הברגים שבמארז.  $\mathbf 1$
- 2 החזר למקומם את הברגים שמהדקים את תושבת הכונן האופטי לכונן האופטי.
- 3 ישר את הלשוניות שבלוח הקדמי של הכונן האופטי עם החריצים שבכונן האופטי והכנס את הלוח הקדמי של הכונן האופטי למקומו בנקישה.
- 4 החלק את מכלול הכונן האופטי לתוך מפרץ הכונן האופטי ויישר את חור הבורג שבתושבת הכונן האופטי מול חור הבורג שבבסיס המחשב.
	- 5 הברג חזרה את הבורג שמהדק את מכלול הכונן האופטי לבסיס מחשב.

#### דרישות לאחר התהליך

החזר את <u>[הסוללה](#page-13-0)</u> למקומה.

### הסרת כיסוי הבסיס

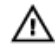

<span id="page-18-0"></span>אזהרה: לפני תחילת העבודה על חלקיו הפנימיים של המחשב, קרא את מידע הבטיחות שצורף למחשב ופעל על פי השלבים המפורטים בסעיף <u>לפני העבודה על חלקיו [הפנימיים](#page-9-0) של המחשב</u>. לאחר העבודה על חלקיו הפנימיים של המחשב, בצע את ההוראות בסעיף לאחר העבודה על חלקיו [הפנימיים של](#page-11-0) <u>[המחשב](#page-11-0)</u>. לקבלת מידע נוסף על נוהלי בטיחות מומלצים, עיין בדף הבית של התאימות לתקינה בכתובת .dell.com/regulatory\_compliance

#### תנאים מוקדמים

הסר את [הסוללה](#page-12-0).

### הליך

- סגור את הצג והפוך את המחשב.  $\,$
- 2 הסר את הברגים שמהדקים את כיסוי הבסיס לבסיס המחשב.
- 3 בעזרת קצות האצבעות, שחרר את כיסוי הבסיס החל מהשוליים העליונים והוצא אותו מבסיס המחשב.
	- 4 הרם את כיסוי הבסיס והוצא אותו מבסיס המחשב.

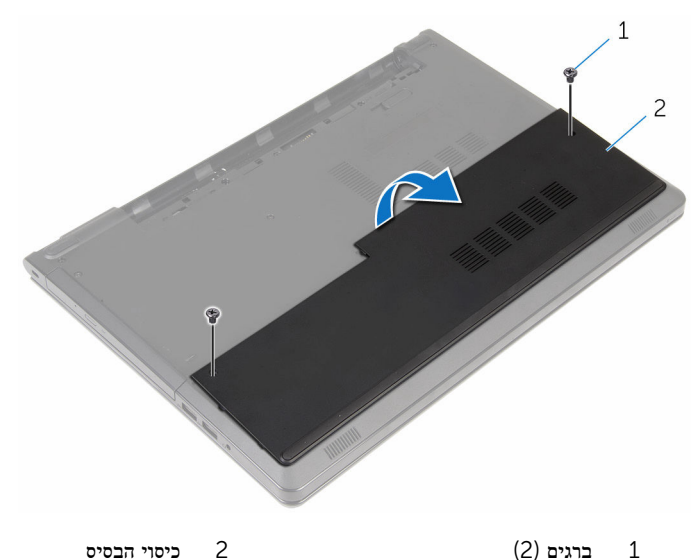

## החזרת כיסוי הבסיס למקומו

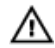

<span id="page-19-0"></span>אזהרה: לפני תחילת העבודה על חלקיו הפנימיים של המחשב, קרא את מידע הבטיחות שצורף למחשב ופעל על פי השלבים המפורטים בסעיף <u>לפני העבודה על חלקיו [הפנימיים](#page-9-0) של המחשב</u>. לאחר העבודה על חלקיו הפנימיים של המחשב, בצע את ההוראות בסעיף לאחר העבודה על חלקיו [הפנימיים של](#page-11-0) <u>[המחשב](#page-11-0)</u>. לקבלת מידע נוסף על נוהלי בטיחות מומלצים, עיין בדף הבית של התאימות לתקינה בכתובת .dell.com/regulatory\_compliance

### הליך

- החלק את כיסוי הבסיס שבבסיס המחשב והכנס את כיסוי הבסיס למקומו בנקישה.
	- 2 הברג חזרה את הברגים שמהדקים את כיסוי הבסיס לבסיס המחשב.

#### דרישות לאחר התהליך

החזר את הסולל<mark>ה</mark> למקומה.

## הסרת מודולי הזיכרון

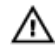

<span id="page-20-0"></span>אזהרה: לפני תחילת העבודה על חלקיו הפנימיים של המחשב, קרא את מידע הבטיחות שצורף למחשב ופעל על פי השלבים המפורטים בסעיף <u>לפני העבודה על חלקיו [הפנימיים](#page-9-0) של המחשב</u>. לאחר העבודה על חלקיו הפנימיים של המחשב, בצע את ההוראות בסעיף לאחר העבודה על חלקיו [הפנימיים של](#page-11-0) [המחשב](#page-11-0). לקבלת מידע נוסף על נוהלי בטיחות מומלצים, עיין בדף הבית של התאימות לתקינה בכתובת .dell.com/regulatory\_compliance

#### תנאים מוקדמים

- הסר את [הסוללה](#page-12-0)  $1$
- 2 הסר את כיסוי [הבסיס](#page-18-0).

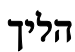

ה**ערה:** מספר של מודולי הזיכרון עשוי להיות שונה במחשב שברשותך, בהתאם לתצורה שהזמנת.

היעזר בקצות האצבעות כדי להזיז בזהירות הצידה את תפסי ההידוק שבשני קצות החריץ של מודול הזיכרון, עד שמודול הזיכרון ישתחרר ממקומו.

#### 2 הסר את מודול הזיכרון מחריץ מודול הזיכרון.

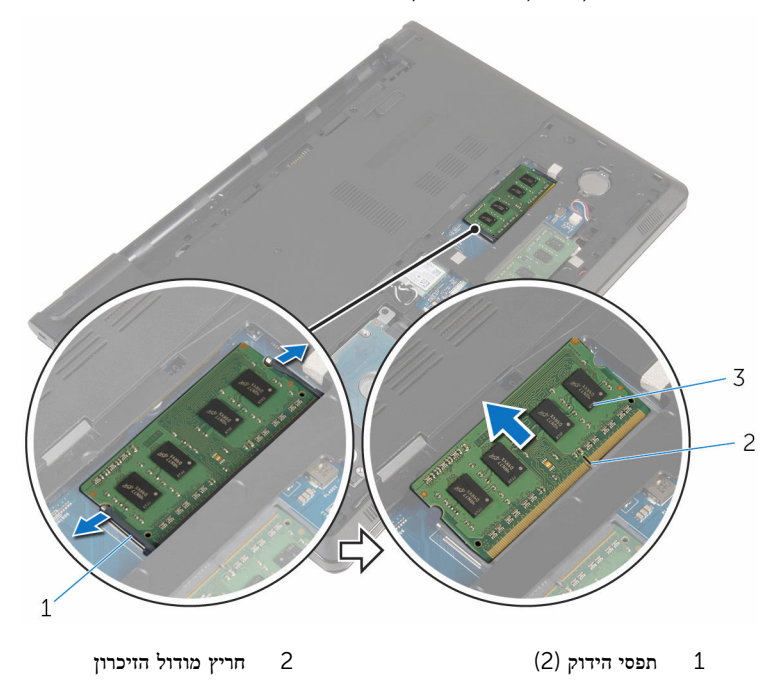

3 מודול זיכרון

## החזרת מודולי הזיכרון למקומם

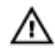

<span id="page-22-0"></span>אזהרה: לפני תחילת העבודה על חלקיו הפנימיים של המחשב, קרא את מידע הבטיחות שצורף למחשב ופעל על פי השלבים המפורטים בסעיף <u>לפני העבודה על חלקיו [הפנימיים](#page-9-0) של המחשב</u>. לאחר העבודה על חלקיו הפנימיים של המחשב, בצע את ההוראות בסעיף לאחר העבודה על חלקיו [הפנימיים של](#page-11-0) <u>[המחשב](#page-11-0)</u>. לקבלת מידע נוסף על נוהלי בטיחות מומלצים, עיין בדף הבית של התאימות לתקינה בכתובת .dell.com/regulatory\_compliance

## הליך

1 ישר את החריץ שבמודול הזיכרון עם הלשונית שבחריץ מודול הזיכרון.

<span id="page-23-0"></span> 2 החלק בחוזקה את מודול הזיכרון לתוך החריץ בזווית ולחץ על מודול הזיכרון כלפי מטה, עד שייכנס למקומו בנקישה.

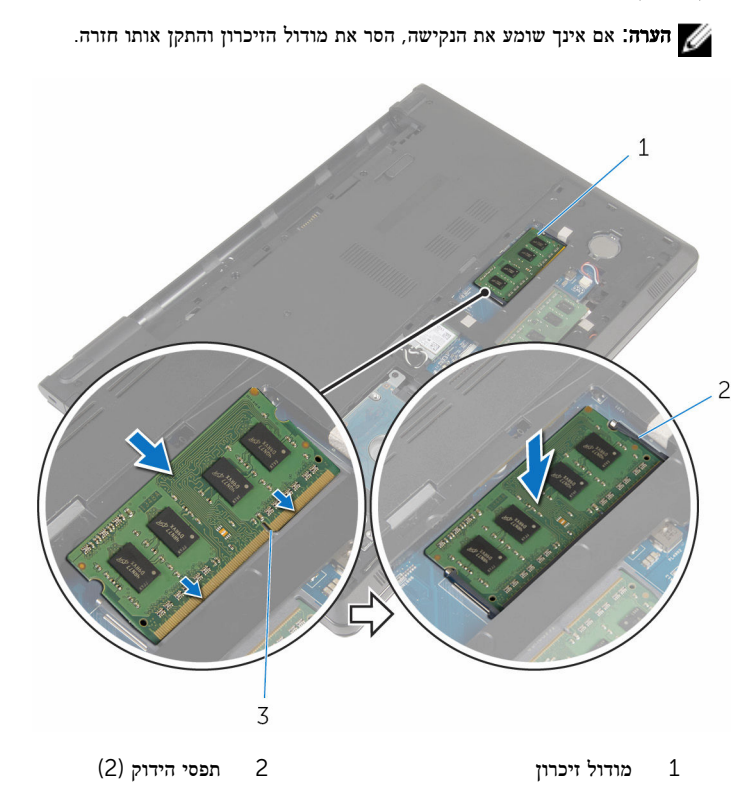

3 חריץ מודול הזיכרון

## דרישות לאחר התהליך

- 1 החזר את כיסוי [הבסיס](#page-19-0) למקומו.
	- 2 החזר את <mark>[הסוללה](#page-13-0)</mark> למקומה.

## הסרת הכונן הקשיח

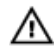

<span id="page-24-0"></span>אזהרה: לפני תחילת העבודה על חלקיו הפנימיים של המחשב, קרא את מידע הבטיחות שצורף למחשב ופעל על פי השלבים המפורטים בסעיף <u>לפני העבודה על חלקיו [הפנימיים](#page-9-0) של המחשב</u>. לאחר העבודה על חלקיו הפנימיים של המחשב, בצע את ההוראות בסעיף לאחר העבודה על חלקיו [הפנימיים של](#page-11-0) [המחשב](#page-11-0). לקבלת מידע נוסף על נוהלי בטיחות מומלצים, עיין בדף הבית של התאימות לתקינה בכתובת .dell.com/regulatory\_compliance

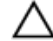

התראה: כוננים קשיחים הם רכיבים רגישים. נקוט משנה זהירות בעת טיפול בכונן הקשיח.

התראה: כדי להימנע מאובדן נתונים, אין להסיר את הכונן הקשיח כאשר המחשב פועל או נמצא במצב שינה.

#### תנאים מוקדמים

- הסר את [הסוללה](#page-12-0)  $1$
- 2 הסר את כיסוי [הבסיס](#page-18-0).

## הליך

- 1 הרם את תפס המחבר ואז נתק את כבל הכונן האופטי מלוח המערכת באמצעות לשונית המשיכה.
	- 2 הסר את הברגים שמהדקים את מכלול הכונן הקשיח לבסיס המחשב.

3 הרם את מכלול הכונן הקשיח והוצא אותו מבסיס המחשב באמצעות לשונית המשיכה של הכונן הקשיח.

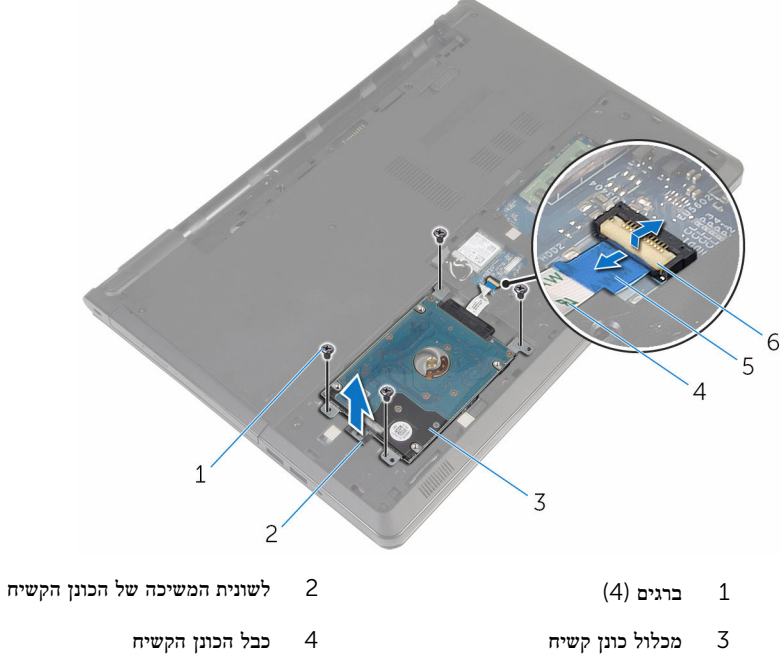

- - - 5 לשונית משיכה 6 תפס

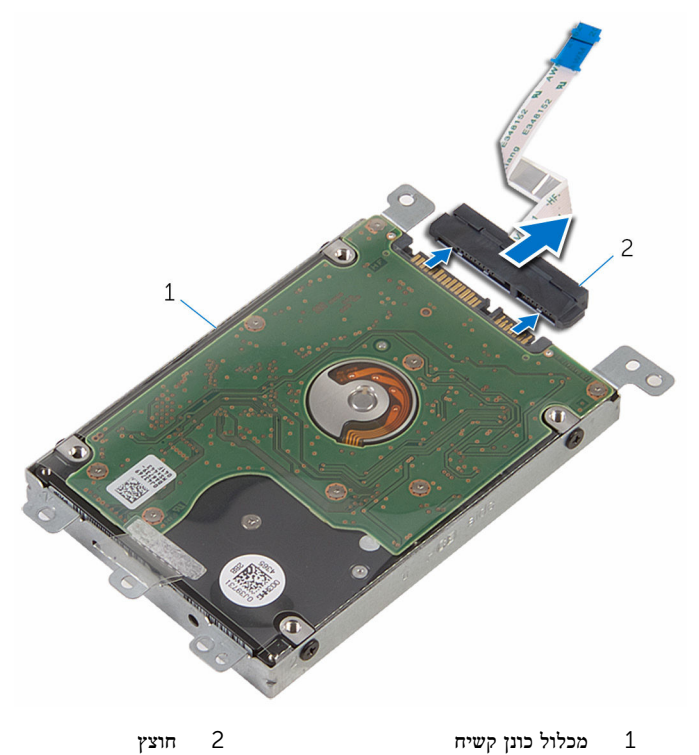

- 
- 5 הסר את הברגים שמהדקים את תושבת הכונן הקשיח לכונן הקשיח.

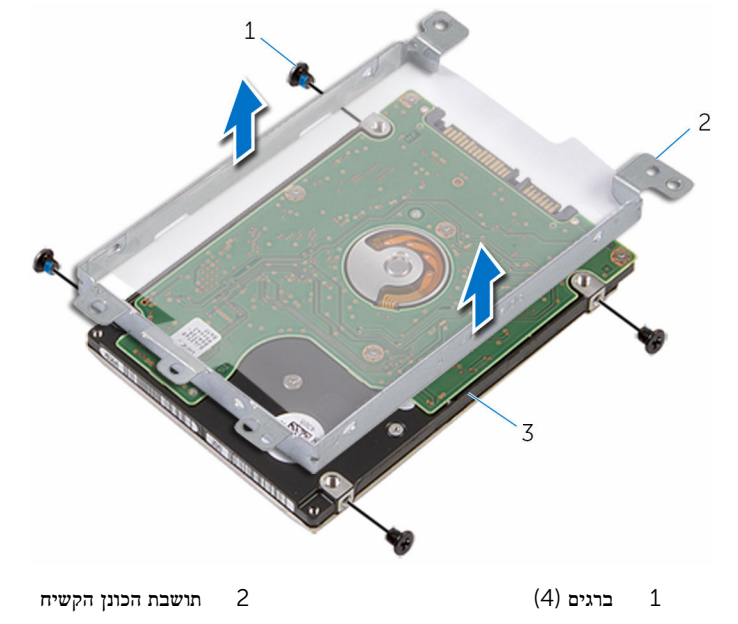

3 הכונן הקשיח

## החזרת הכונן הקשיח למקומו

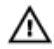

<span id="page-28-0"></span>אזהרה: לפני תחילת העבודה על חלקיו הפנימיים של המחשב, קרא את מידע הבטיחות שצורף למחשב ופעל על פי השלבים המפורטים בסעיף <u>לפני העבודה על חלקיו [הפנימיים](#page-9-0) של המחשב</u>. לאחר העבודה על חלקיו הפנימיים של המחשב, בצע את ההוראות בסעיף לאחר העבודה על חלקיו [הפנימיים של](#page-11-0) <mark>[המחשב](#page-11-0).</mark> לקבלת מידע נוסף על נוהלי בטיחות מומלצים. עיין בדף הבית של התאימות לתקינה בכתובת .dell.com/regulatory\_compliance

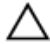

התראה: כוננים קשיחים הם רכיבים רגישים. נקוט משנה זהירות בעת טיפול בכונן הקשיח.

## הליך

- הנח את תושבת הכונן הקשיח על-גבי הכונן הקשיח.  $\,$
- 2 ישר את חורי הברגים שבתושבת הכונן הקשיח עם חורי הברגים שבכונן הקשיח.
	- 3 הברג חזרה את הברגים שמהדקים את תושבת הכונן הקשיח לכונן הקשיח.
		- 4 חבר את החוצץ לכונן הקשיח.
- 5 החלק את מכלול הכונן הקשיח שבבסיס ויישר את חורי הברגים שבמכלול הכונן הקשיח עם חורי הברגים שבבסיס המחשב.
	- 6 הברג חזרה את הברגים שמהדקים את מכלול הכונן הקשיח לבסיס המחשב.
	- 7 החלק את כבל הכונן הקשיח לתוך המחבר ולחץ כלפי מטה על התפס כדי להדק את הכבל ללוח המערכת.

#### דרישות לאחר התהליך

- 1 החזר את כיסוי [הבסיס](#page-19-0) למקומו.
	- 2 החזר את [הסוללה](#page-13-0) למקומה.

## הסרת כרטיס האלחוט

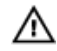

<span id="page-29-0"></span>אזהרה: לפני תחילת העבודה על חלקיו הפנימיים של המחשב, קרא את מידע הבטיחות שצורף למחשב ופעל על פי השלבים המפורטים בסעיף לפני העבודה על חלקיו [הפנימיים](#page-9-0) של המחשב. לאחר העבודה על חלקיו הפנימיים של המחשב, בצע את ההוראות בסעיף לאחר העבודה על חלקיו [הפנימיים של](#page-11-0) [המחשב](#page-11-0). לקבלת מידע נוסף על נוהלי בטיחות מומלצים, עיין בדף הבית של התאימות לתקינה בכתובת .dell.com/regulatory\_compliance

#### תנאים מוקדמים

- הסר את [הסוללה](#page-12-0)  $1$
- 2 הסר את כיסוי [הבסיס](#page-18-0).

## הליך

- 1 הסר את הבורג שמהדק את תושבת כרטיס האלחוט אל לוח המערכת.
	- 2 הרם את תושבת הכרטיס האלחוט מכרטיס האלחוט.
		- נתק את כבלי האנטנה מכרטיס האלחוט.  $\,$

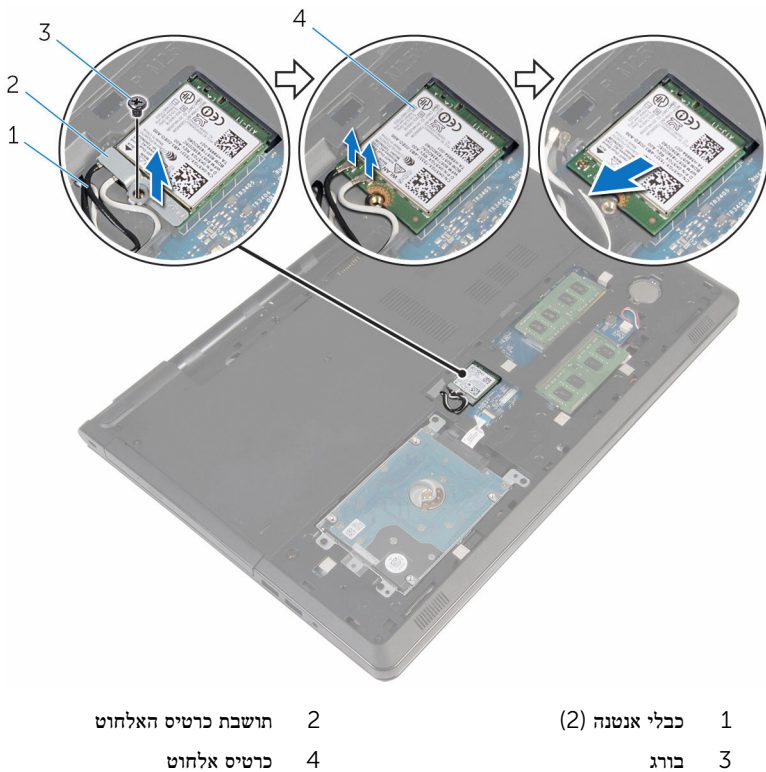

- 
- 

# החזרת כרטיס האלחוט למקומו

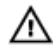

<span id="page-31-0"></span>אזהרה: לפני תחילת העבודה על חלקיו הפנימיים של המחשב, קרא את מידע הבטיחות שצורף למחשב ופעל על פי השלבים המפורטים בסעיף <u>לפני העבודה על חלקיו [הפנימיים](#page-9-0) של המחשב</u>. לאחר העבודה על חלקיו הפנימיים של המחשב, בצע את ההוראות בסעיף לאחר העבודה על חלקיו [הפנימיים של](#page-11-0) [המחשב](#page-11-0). לקבלת מידע נוסף על נוהלי בטיחות מומלצים, עיין בדף הבית של התאימות לתקינה בכתובת .dell.com/regulatory\_compliance

### הליך

#### התראה: כדי למנוע פגיעה בכרטיס האלחוט, אל תניח כבלים מתחתיו.

- 1 ישר את החריץ בכרטיס האלחוט עם הלשונית שבחריץ כרטיס האלחוט.
- 2 ישר את חור הבורג שבכרטיס האלחוט עם חור הבורג שבלוח המערכת.
	- 5 הכנס את כרטיס האלחוט לתוד חריץ כרטיס האלחוט.  $\bar{\bf 3}$ 
		- 4 חבר את כבלי האנטנה לכרטיס האלחוט.

הטבלה הבאה מספקת את סכמת הצבעים של כבלי האנטנה עבור כרטיס האלחוט שנתמך על-ידי המחשב.

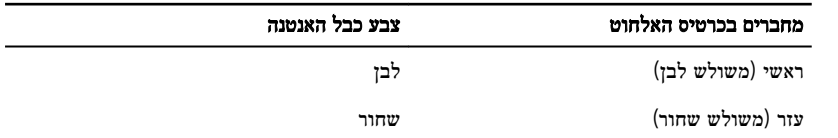

- 5 הנח את תושבת כרטיס האלחוט בכרטיס האלחוט ויישר את חור הבורג שבתושבת כרטיס האלחוט עם חור הבורג שבלוח המערכת.
	- 6 הברג חזרה למקומו את הבורג שמהדק את כרטיס האלחוט ללוח המערכת.

#### דרישות לאחר התהליך

- 1 החזר את <u>כיסוי [הבסיס](#page-19-0)</u> למקומו.
	- 2 החזר את [הסוללה](#page-13-0) למקומה.

## הסרת סוללת המטבע

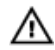

<span id="page-32-0"></span>אזהרה: לפני תחילת העבודה על חלקיו הפנימיים של המחשב, קרא את מידע הבטיחות שצורף למחשב ופעל על פי השלבים המפורטים בסעיף <u>לפני העבודה על חלקיו [הפנימיים](#page-9-0) של המחשב</u>. לאחר העבודה על חלקיו הפנימיים של המחשב, בצע את ההוראות בסעיף לאחר העבודה על חלקיו [הפנימיים של](#page-11-0) [המחשב](#page-11-0). לקבלת מידע נוסף על נוהלי בטיחות מומלצים, עיין בדף הבית של התאימות לתקינה בכתובת .dell.com/regulatory\_compliance

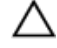

התראה: הוצאת סוללת המטבע מאפסת את הגדרות ה BIOS- להגדרות ברירת מחדל. מומלץ לשים לב מהן הגדרות ה BIOS- הקיימות לפני הוצאת סוללת המטבע.

#### תנאים מוקדמים

- הסר את [הסוללה](#page-12-0)  $1$
- 2 הסר את כיסוי [הבסיס](#page-18-0).

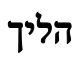

באמצעות להב פלסטיק, הוצא בעדינות את סוללת המטבע מתוך שקע הסוללה בלוח המערכת.

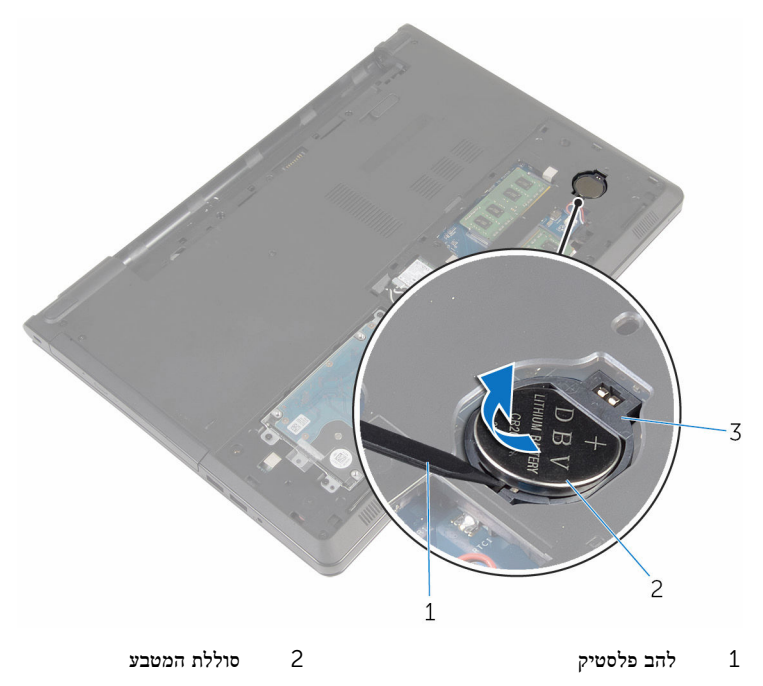

3 שקע סוללה

# החזרת סוללת המטבע למקומה

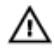

<span id="page-34-0"></span>אזהרה: לפני תחילת העבודה על חלקיו הפנימיים של המחשב, קרא את מידע הבטיחות שצורף למחשב ופעל על פי השלבים המפורטים בסעיף <u>לפני העבודה על חלקיו [הפנימיים](#page-9-0) של המחשב</u>. לאחר העבודה על חלקיו הפנימיים של המחשב, בצע את ההוראות בסעיף לאחר העבודה על חלקיו [הפנימיים של](#page-11-0) <u>[המחשב](#page-11-0)</u>. לקבלת מידע נוסף על נוהלי בטיחות מומלצים, עיין בדף הבית של התאימות לתקינה בכתובת .dell.com/regulatory\_compliance

## הליך

כאשר הצד החיובי פונה כלפי מעלה, הכנס את סוללת המטבע לתוך שקע הסוללה בלוח המערכת.

### דרישות לאחר התהליך

- 1 החזר את כיסוי [הבסיס](#page-19-0) למקומו.
	- 2 החזר את [הסוללה](#page-13-0) למקומה.

## הסרת המקלדת

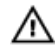

<span id="page-35-0"></span>אזהרה: לפני תחילת העבודה על חלקיו הפנימיים של המחשב, קרא את מידע הבטיחות שצורף למחשב ופעל על פי השלבים המפורטים בסעיף <u>לפני העבודה על חלקיו [הפנימיים](#page-9-0) של המחשב</u>. לאחר העבודה על חלקיו הפנימיים של המחשב, בצע את ההוראות בסעיף לאחר העבודה על חלקיו [הפנימיים של](#page-11-0) <u>[המחשב](#page-11-0)</u>. לקבלת מידע נוסף על נוהלי בטיחות מומלצים, עיין בדף הבית של התאימות לתקינה בכתובת .dell.com/regulatory\_compliance

#### תנאים מוקדמים

הסר את [הסוללה](#page-12-0).

## הליך

- הפוך את המחשב ופתח את הצג.  $\,$
- 2 באמצעות להב פלסטיק, שחרר את את המקלדת על ידי לחיצה על תפסי ההידוק.
3 החלק את המקלדת כלפי מעלה כדי לשחרר אותה מהלשוניות שבמשענת כף היד.

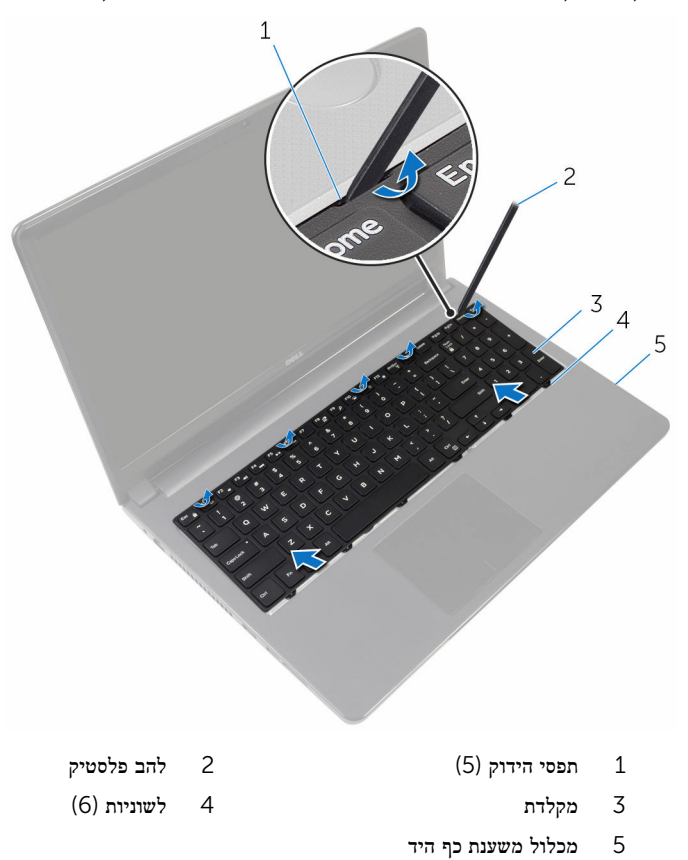

4 הפוך את המקלדת והנח אותה על מכלול משענת כף היד.

5 הרם את התפס ונתק את כבל המקלדת מלוח המערכת.

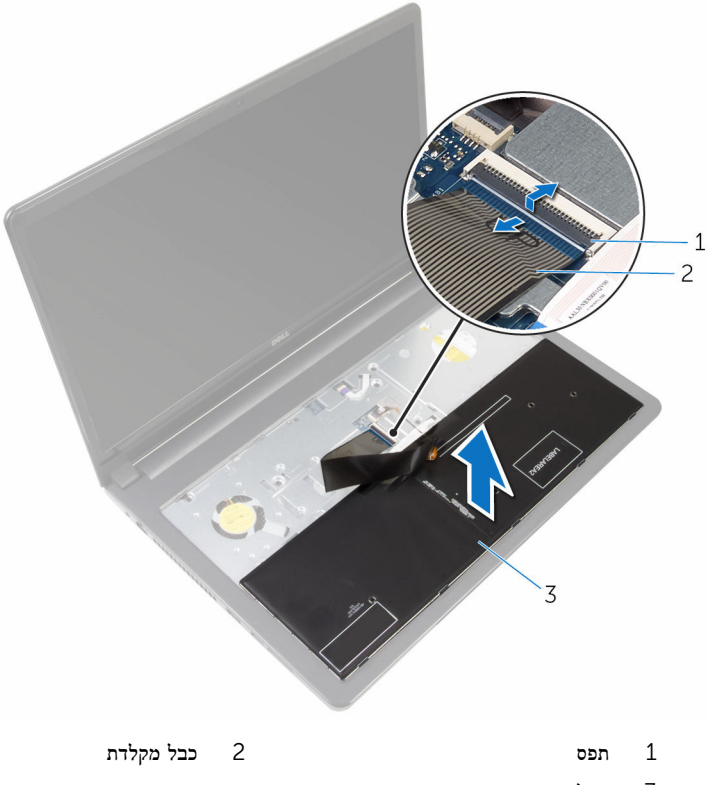

- 3 מקלדת
- 6 הרם והוצא את המקלדת ממכלול משענת כף היד.

# החזרת המקלדת למקומה

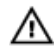

<span id="page-38-0"></span>אזהרה: לפני תחילת העבודה על חלקיו הפנימיים של המחשב, קרא את מידע הבטיחות שצורף למחשב ופעל על פי השלבים המפורטים בסעיף <u>לפני העבודה על חלקיו [הפנימיים](#page-9-0) של המחשב</u>. לאחר העבודה על חלקיו הפנימיים של המחשב, בצע את ההוראות בסעיף לאחר העבודה על חלקיו [הפנימיים של](#page-11-0) [המחשב](#page-11-0). לקבלת מידע נוסף על נוהלי בטיחות מומלצים, עיין בדף הבית של התאימות לתקינה בכתובת .dell.com/regulatory\_compliance

### הליך

- החלק את כבל המקלדת לתוך המחבר בלוח המערכת ולחץ על התפס כדי להדק את הכבל.  $\mathbf 1$ 
	- 2 הפוך את המקלדת.
- 3 הכנס את הלשוניות שבמקלדת לתוך החריצים שבמכלול משענת כף היד והכנס את המקלדת למקומה.

## דרישות לאחר התהליך

החזר את <del>[הסוללה](#page-13-0)</del> למקומה.

### הסרת בסיס המחשב

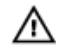

<span id="page-39-0"></span>אזהרה: לפני תחילת העבודה על חלקיו הפנימיים של המחשב, קרא את מידע הבטיחות שצורף למחשב ופעל על פי השלבים המפורטים בסעיף <u>לפני העבודה על חלקיו [הפנימיים](#page-9-0) של המחשב</u>. לאחר העבודה על חלקיו הפנימיים של המחשב, בצע את ההוראות בסעיף לאחר העבודה על חלקיו [הפנימיים של](#page-11-0) <u>[המחשב](#page-11-0)</u>. לקבלת מידע נוסף על נוהלי בטיחות מומלצים, עיין בדף הבית של התאימות לתקינה בכתובת .dell.com/regulatory\_compliance

#### תנאים מוקדמים

- הסר את [הסוללה](#page-12-0)  $1$
- 2 הסר את הכונן [האופטי](#page-14-0).
- 3 הסר את כיסוי [הבסיס](#page-18-0).
- 4 הסר את <mark>הכונן [הקשיח](#page-24-0)</mark>
- 5 הסר את כרטיס [האלחוט](#page-29-0).
	- 6 הסר את [המקלדת](#page-35-0).

## הליך

הרם את התפס ונתק את כבל משטח המגע מלוח המערכת.  $\,1$ 

2 הסר את הברגים שמהדקים את כיסוי הבסיס למכלול משענת כף היד.

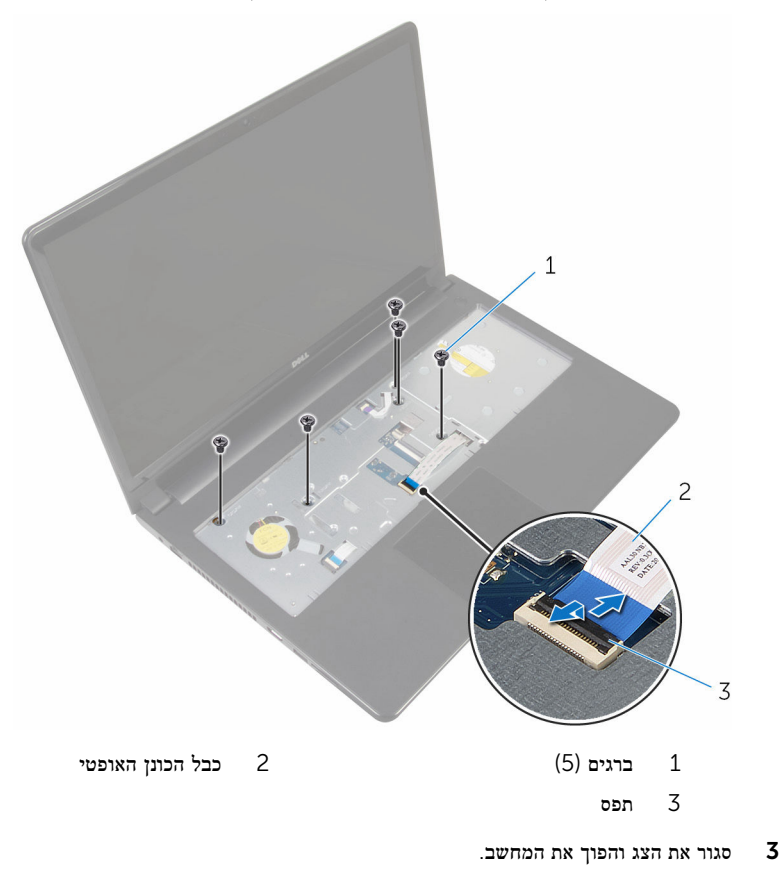

4 נתק את כבל הרמקול מהמחבר שלו בלוח המערכת.

5 הסר את הברגים שמהדקים את כיסוי הבסיס למכלול משענת כף היד.

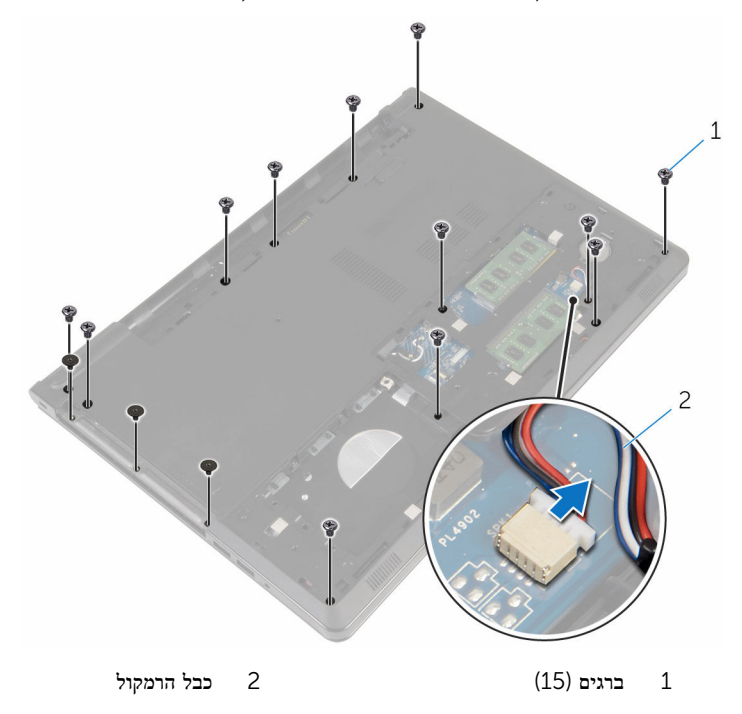

6 בעזרת קצות האצבעות, שחרר את בסיס המחשב את מכלול משענת כף היד החל מסביב צירי הצג.

7 הרם את בסיס המחשב ממכלול משענת כף היד והחלק את כבלי האנטנה דרך לבסיס המחשב.

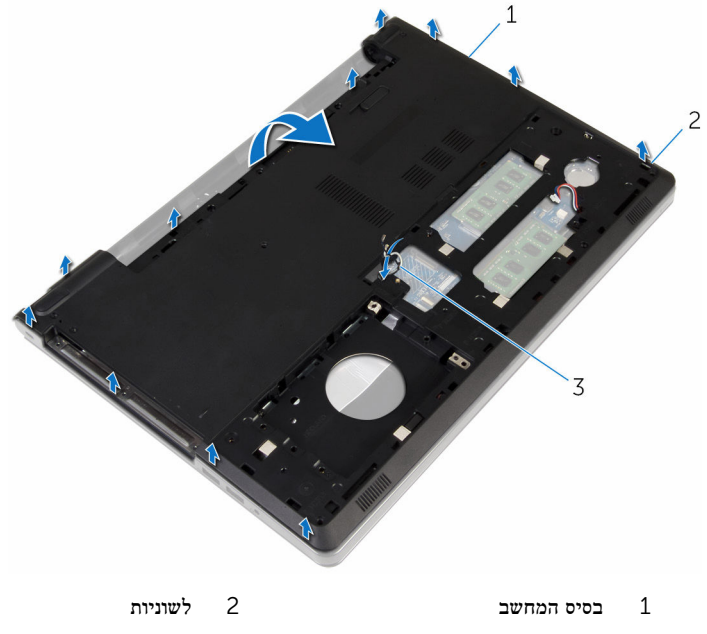

- 3 כבלי אנטנה
- 8 בצע את ההליך משלב 1 עד שלב 4 בסעיף "הסרת [הרמקולים](#page-48-0)".

9 הרם את יציאת מתאם החשמל יחד עם הכבל והוצא אותם מבסיס המחשב.

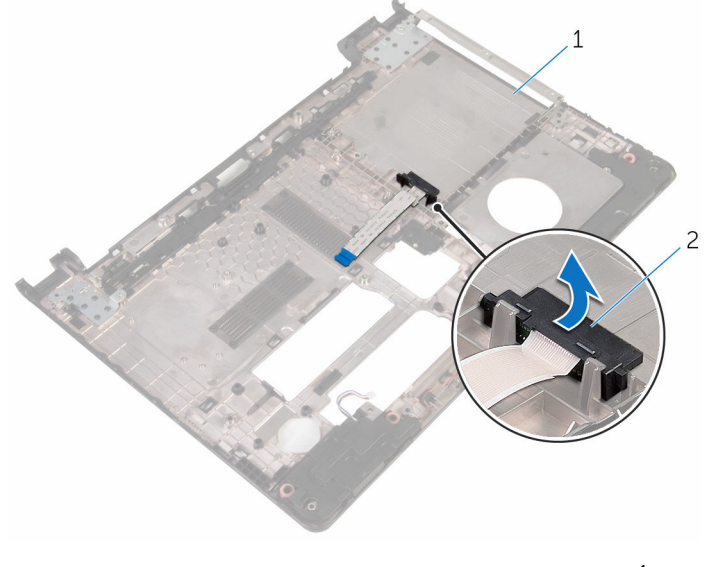

מפרד כונן אופטי $1$ 

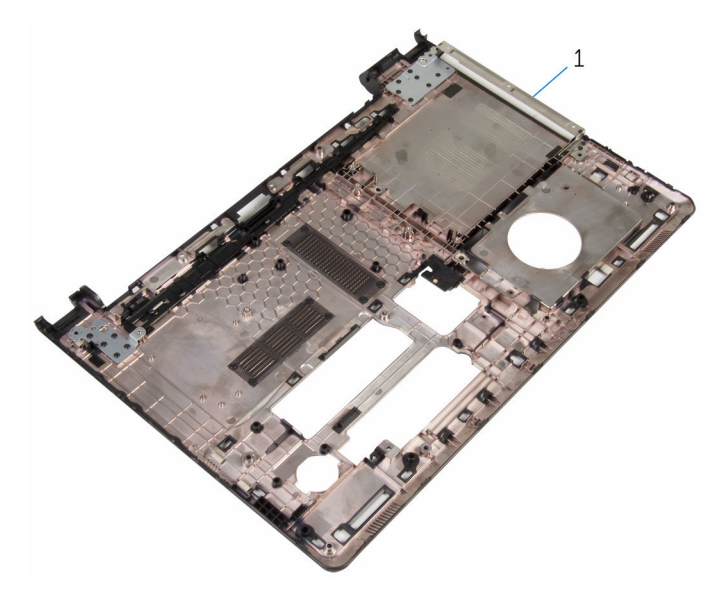

1 בסיס המחשב

## החזרת בסיס המחשב למקומו

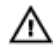

<span id="page-44-0"></span>אזהרה: לפני תחילת העבודה על חלקיו הפנימיים של המחשב, קרא את מידע הבטיחות שצורף למחשב ופעל על פי השלבים המפורטים בסעיף <u>לפני העבודה על חלקיו [הפנימיים](#page-9-0) של המחשב</u>. לאחר העבודה על חלקיו הפנימיים של המחשב, בצע את ההוראות בסעיף לאחר העבודה על חלקיו [הפנימיים של](#page-11-0) <mark>[המחשב](#page-11-0).</mark> לקבלת מידע נוסף על נוהלי בטיחות מומלצים. עיין בדף הבית של התאימות לתקינה בכתובת .dell.com/regulatory\_compliance

### הליך

- החזר את החוצץ של הכונן האופטי לבסיס המחשב.  $\,$
- 2 בצע את ההליך משלב 1 עד שלב 3 בסעיף "החזרת [הרמקולים](#page-50-0)" למקומם.
	- 3 הכנס את כבלי האנטנה דרך החריץ שבבסיס המחשב.
- 4 לחץ על בסיס המחשב למטה לאורך השוליים עד שתיכנס למקומה בנקישה.
- 5 הברג חזרה את הברגים שמקבעים את כיסוי הבסיס למכלול משענת כף היד.
	- 6 הפוך את המחשב ופתח את הצג.
- 7 הברג חזרה את הברגים שמקבעים את כיסוי הבסיס למכלול משענת כף היד.
- 8 החלק את כבל המקלדת לתוך המחבר ולחץ על תפס המחבר כדי להדק את הכבל למקומו.

- החזר את [המקלדת](#page-38-0) למקומה.  $\,$
- 2 החזר את כרטיס [האלחוט](#page-31-0) למקומו.
	- 3 החזר את הכונן [הקשיח](#page-28-0) למקומו.
	- 4 החזר את כיסוי [הבסיס](#page-19-0) למקומו.
	- 5 החזר את הכונן [האופטי](#page-17-0) למקומו.
		- 6 החזר את [הסוללה](#page-13-0) למקומה.

## הסרת המפרד של הכונן האופטי

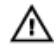

אזהרה: לפני תחילת העבודה על חלקיו הפנימיים של המחשב, קרא את מידע הבטיחות שצורף למחשב ופעל על פי השלבים המפורטים בסעיף <u>לפני העבודה על חלקיו [הפנימיים](#page-9-0) של המחשב</u>. לאחר העבודה על חלקיו הפנימיים של המחשב, בצע את ההוראות בסעיף לאחר העבודה על חלקיו [הפנימיים של](#page-11-0) [המחשב](#page-11-0). לקבלת מידע נוסף על נוהלי בטיחות מומלצים, עיין בדף הבית של התאימות לתקינה בכתובת .dell.com/regulatory\_compliance

#### תנאים מוקדמים

- הסר את [הסוללה](#page-12-0)  $1$
- 2 הסר את הכונן [האופטי](#page-14-0).
- 3 הסר את כיסוי [הבסיס](#page-18-0).
- 4 הסר את <u>הכונן [הקשיח](#page-24-0)</u>
- 5 הסר את כרטיס [האלחוט](#page-29-0).
	- 6 הסר את [המקלדת](#page-35-0).

### הליך

בצע את ההליך משלב 1 עד שלב 7 בסעיף "הסרת [משענת](#page-39-0) כף היד ".

2 הרם את יציאת מתאם החשמל יחד עם הכבל והוצא אותם מבסיס המחשב.

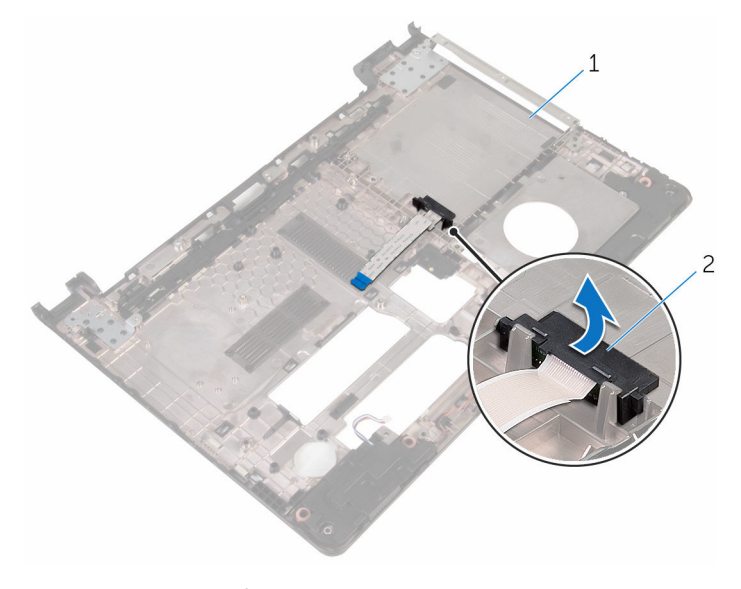

בסיס המחשב מפרד כונן אופטי בסיס המחשב ב

## החזרת כיסוי הכונן האופטי למקומו

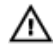

אזהרה: לפני תחילת העבודה על חלקיו הפנימיים של המחשב, קרא את מידע הבטיחות שצורף למחשב ופעל על פי השלבים המפורטים בסעיף <u>לפני העבודה על חלקיו [הפנימיים](#page-9-0) של המחשב</u>. לאחר העבודה על חלקיו [הפנימיים של](#page-11-0) המחשב, בצע את ההוראות בסעיף <u>לאחר העבודה על חלקיו הפנימיים של</u> [המחשב](#page-11-0). לקבלת מידע נוסף על נוהלי בטיחות מומלצים, עיין בדף הבית של התאימות לתקינה בכתובת .dell.com/regulatory\_compliance

### הליך

- 1 החזר את החוצץ של הכונן האופטי לבסיס המחשב.
- 2 בצע את ההליך משלב 3 עד שלב 8 בסעיף "החזרת לוח [המערכת](#page-44-0) למקומו".

- החזר את [המקלדת](#page-38-0) למקומה.  $1$
- 2 החזר את כרטיס [האלחוט](#page-31-0) למקומו.
	- 3 החזר את הכונן [הקשיח](#page-28-0) למקומו.
	- 4 החזר את כיסוי [הבסיס](#page-19-0) למקומו.
	- 5 החזר את הכונן [האופטי](#page-17-0) למקומו.
		- 6 החזר את [הסוללה](#page-13-0) למקומה.

## הסרת הרמקולים

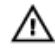

<span id="page-48-0"></span>אזהרה: לפני תחילת העבודה על חלקיו הפנימיים של המחשב, קרא את מידע הבטיחות שצורף למחשב ופעל על פי השלבים המפורטים בסעיף <u>לפני העבודה על חלקיו [הפנימיים](#page-9-0) של המחשב</u>. לאחר העבודה על חלקיו הפנימיים של המחשב, בצע את ההוראות בסעיף לאחר העבודה על חלקיו [הפנימיים של](#page-11-0) [המחשב](#page-11-0). לקבלת מידע נוסף על נוהלי בטיחות מומלצים, עיין בדף הבית של התאימות לתקינה בכתובת .dell.com/regulatory\_compliance

#### תנאים מוקדמים

- הסר את [הסוללה](#page-12-0)  $1$
- 2 הסר את הכונן [האופטי](#page-14-0).
- 3 הסר את כיסוי [הבסיס](#page-18-0).
- 4 הסר את הכונן [הקשיח](#page-24-0).
- 5 הסר את כרטיס [האלחוט](#page-29-0).
	- 6 הסר את [המקלדת](#page-35-0).

### הליך

- בצע את ההליך משלב 1 עד שלב 7 בסעיף "הסרת [משענת](#page-39-0) כף היד ".
	- 2 הפוך את המחשב.
- 3 רשום את ניתוב כבל הרמקולים המיקום של את לולאות הגומי שבבסיס המחשב.

4 הרם את הרמקולים, יחד עם כבל הרמקול, והוצא אותם מבסיס המחשב.

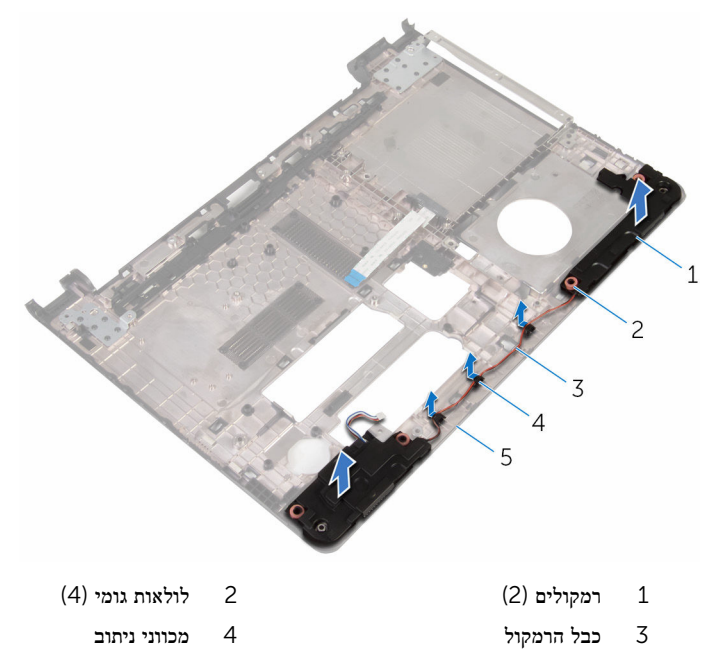

5 בסיס המחשב

# החזרת הרמקולים למקומם

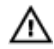

<span id="page-50-0"></span>אזהרה: לפני תחילת העבודה על חלקיו הפנימיים של המחשב, קרא את מידע הבטיחות שצורף למחשב ופעל על פי השלבים המפורטים בסעיף <u>לפני העבודה על חלקיו [הפנימיים](#page-9-0) של המחשב</u>. לאחר העבודה על חלקיו הפנימיים של המחשב, בצע את ההוראות בסעיף לאחר העבודה על חלקיו [הפנימיים של](#page-11-0) [המחשב](#page-11-0). לקבלת מידע נוסף על נוהלי בטיחות מומלצים, עיין בדף הבית של התאימות לתקינה בכתובת .dell.com/regulatory\_compliance

### הליך

- 1 באמצעות בליטות היישור שבבסיס המחשב, הנח את הרמקולים על בסיס המחשב.
	- 2 נתב את כבל הרמקול דרך מכווני הניתוב שבבסיס המחשב.
	- 3 החזר את לולאות הגומי אם הן לחוץ כלפי מעלה בעת החלפת את הרמקולים.
	- 4 בצע את ההליך משלב 3 עד שלב 8 בסעיף "החזרת לוח [המערכת](#page-44-0) למקומו".

- החזר את [המקלדת](#page-38-0) למקומה.  $\,$
- 2 החזר את כרטיס [האלחוט](#page-31-0) למקומו.
	- 5 החזר את הכונן [הקשיח](#page-28-0) למקומו.
	- 4 החזר את <mark>כיסוי הבסים</mark> למקומו.
- 5 החזר את הכונן [האופטי](#page-17-0) למקומו.
	- 6 החזר את [הסוללה](#page-13-0) למקומה.

# הסרת לוח הקלט/פלט

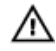

<span id="page-51-0"></span>אזהרה: לפני תחילת העבודה על חלקיו הפנימיים של המחשב, קרא את מידע הבטיחות שצורף למחשב ופעל על פי השלבים המפורטים בסעיף <u>לפני העבודה על חלקיו [הפנימיים](#page-9-0) של המחשב</u>. לאחר העבודה על חלקיו הפנימיים של המחשב, בצע את ההוראות בסעיף לאחר העבודה על חלקיו [הפנימיים של](#page-11-0) [המחשב](#page-11-0). לקבלת מידע נוסף על נוהלי בטיחות מומלצים, עיין בדף הבית של התאימות לתקינה בכתובת .dell.com/regulatory\_compliance

#### תנאים מוקדמים

- הסר את [הסוללה](#page-12-0)  $1$
- 2 הסר את הכונן [האופטי](#page-14-0).
- 3 הסר את כיסוי [הבסיס](#page-18-0).
- 4 הסר את הכונן [הקשיח](#page-24-0).
- 5 הסר את כרטיס [האלחוט](#page-29-0).
	- 6 הסר את [המקלדת](#page-35-0).
- 7 בצע את ההליך משלב 1 עד שלב 7 בסעיף "הסרת [משענת](#page-39-0) כף היד ".

### הליך

- הסר את הבורג שמהדק את לוח הקלט/פלט למכלול משענת כף היד.
	- 2 הרם בזהירות את לוח הקלט/פלט והפוך אותו.
- 3 הרם את התפס והיעזר בלשונית המשיכה כדי לנתק את כבל לוח הקלט/פלט מלוח הקלט/פלט.

4 הרם והוצא את לוח הקלט/פלט ממכלול משענת כף היד.

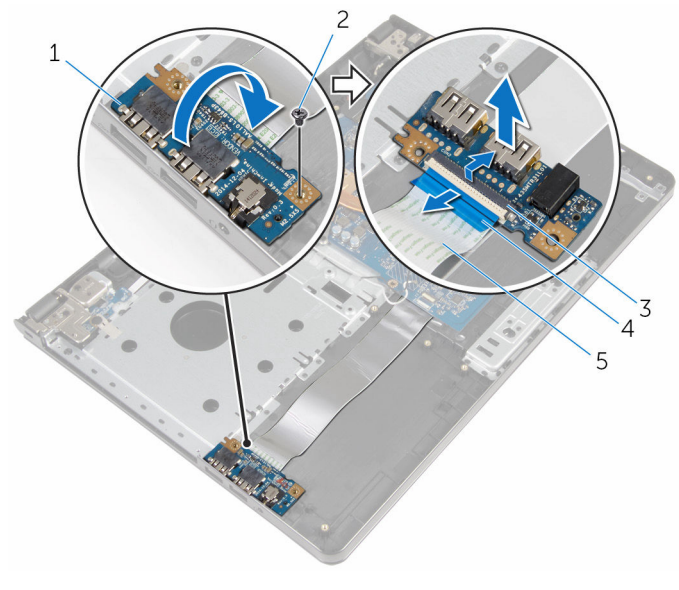

- 1 לוח קלט/פלט 2 בורג
- ם הפס 4 לשונית משיכה 4 לשונית משיכה  $\geq 3$ 
	- 5 כבל לוח הקלט/פלט

# החזרת לוח הקלט/פלט למקומו

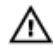

<span id="page-53-0"></span>אזהרה: לפני תחילת העבודה על חלקיו הפנימיים של המחשב, קרא את מידע הבטיחות שצורף למחשב ופעל על פי השלבים המפורטים בסעיף לפני העבודה על חלקיו [הפנימיים](#page-9-0) של המחשב. לאחר העבודה על חלקיו [הפנימיים של](#page-11-0) המחשב, בצע את ההוראות בסעיף <u>לאחר העבודה על חלקיו הפנימיים של</u> [המחשב](#page-11-0). לקבלת מידע נוסף על נוהלי בטיחות מומלצים, עיין בדף הבית של התאימות לתקינה בכתובת .dell.com/regulatory\_compliance

### הליך

- החלק את כבל לוח הקלט/פלט לתוך מחבר הכבל של לוח הקלט/פלט ולחץ כלפי מטה על התפס כדי  $\,$ להדק את הכבל.
- 2 הפוך את לוח הקלט/פלט, יישר את חור ההברגה שבלוח הקלט/פלט מול חור ההברגה שבמכלול משענת כף היד.
	- 3 הברג חזרה את הבורג שמהדק את לוח הקלט/פלט למכלול משענת כף היד.

- בצע את ההליך משלב 3 עד שלב 8 בסעיף "החזרת לוח [המערכת](#page-44-0) למקומו".  $\, {\bf 1}$ 
	- 2 החזר את [המקלדת](#page-38-0) למקומה.
	- 3 החזר את כרטיס [האלחוט](#page-31-0) למקומו.
		- 4 החזר את הכונן [הקשיח](#page-28-0) למקומו.
		- 5 החזר את כיסוי [הבסיס](#page-19-0) למקומו.
	- 6 החזר את הכונן [האופטי](#page-17-0) למקומו.
		- 7 החזר את [הסוללה](#page-13-0) למקומה.

## הסרת מכלול גוף הקירור

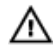

אזהרה: לפני תחילת העבודה על חלקיו הפנימיים של המחשב, קרא את מידע הבטיחות שצורף למחשב ופעל על פי השלבים המפורטים בסעיף לפני העבודה על חלקיו [הפנימיים](#page-9-0) של המחשב. לאחר העבודה על חלקיו [הפנימיים של](#page-11-0) המחשב, בצע את ההוראות בסעיף <u>לאחר העבודה על חלקיו הפנימיים של</u> [המחשב](#page-11-0). לקבלת מידע נוסף על נוהלי בטיחות מומלצים, עיין בדף הבית של התאימות לתקינה בכתובת .dell.com/regulatory\_compliance

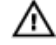

אזהרה: גוף הקירור עשוי להתחמם במהלך פעולה רגילה. המתן מספיק זמן עד שגוף הקירור יתקרר , לפני שתיגע בו.

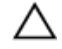

התראה: לקירור מרבי של המעבד, אין לגעת באזורים מעבירי החום בגוף הקירור. השמן שנמצא על העור עלול להפחית את יכולת העברת החום של המשחה התרמית.

#### תנאים מוקדמים

- הסר את [הסוללה](#page-12-0)  $1$
- 2 הסר את הכונן [האופטי](#page-14-0).
- 3 הסר את כיסוי [הבסיס](#page-18-0).
- 4 הסר את הכונן [הקשיח](#page-24-0).
- 5 הסר את כרטיס [האלחוט](#page-29-0).
	- 6 הסר את [המקלדת](#page-35-0).
- 7 בצע את ההליך משלב 1 עד שלב 7 בסעיף "הסרת [משענת](#page-39-0) כף היד ".

### הליך

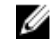

הערה: מספר הברגים ואת מראה מכלול גוף הקירור עשוי להיות שונה במחשב שברשותך, בהתאם  $\nabla$ לתצורה שהזמנת.

- 1 נתק את כבל המאוורר מלוח המערכת.
- 2 לפי הסדר (שמופיע על-גבי גוף הקירור), שחרר את הברגים שמהדקים את מכלול גוף הקירור ללוח המערכת.
- לפי הסדר (המופיע על-גבי מכלול גוף הקירור), הסר את הברגים שמהדקים את מכלול גוף הקירור ללוח המערכת.

4 הרם את מכלול גוף הקירור והוצא אותו מלוח המערכת.

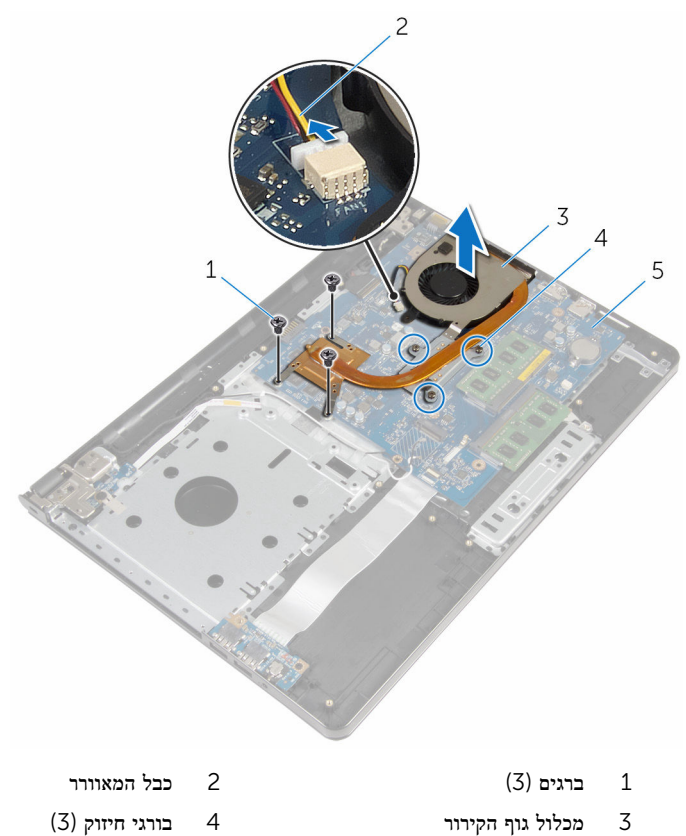

5 לוח המערכת

56

# החזרת מכלול גוף הקירור למקומו

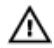

אזהרה: לפני תחילת העבודה על חלקיו הפנימיים של המחשב, קרא את מידע הבטיחות שצורף למחשב ופעל על פי השלבים המפורטים בסעיף לפני העבודה על חלקיו [הפנימיים](#page-9-0) של המחשב. לאחר העבודה על חלקיו הפנימיים של המחשב, בצע את ההוראות בסעיף לאחר העבודה על חלקיו [הפנימיים של](#page-11-0) <mark>[המחשב](#page-11-0).</mark> לקבלת מידע נוסף על נוהלי בטיחות מומלצים. עיין בדף הבית של התאימות לתקינה בכתובת .dell.com/regulatory\_compliance

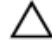

#### התראה: יישור לא נכון של גוף הקירור עלול לגרום נזק ללוח המערכת ולמעבד.

הערה: ניתן לעשות שימוש חוזר במשחה התרמית המקורית, בתנאי שלוח המערכת והמאוורר המקוריים ה מותקנים מחדש יחד. אם לוח המערכת או המאוורר מוחלפים, השתמש ברפידה התרמית הכלולה בערכה כדי להבטיח מוליכות תרמית.

#### הליך

- 1 הנח את המאוורר של גוף הקירור על לוח המערכת.
- 2 ישר את חורי הברגים שבגוף הקירור עם חורי הברגים שבלוח המערכת.
- לפי הסדר (המופיע על-גבי מכלול גוף הקירור), הברג חזרה את הברגים שמהדקים את מכלול גוף  $\,$ הקירור ללוח המערכת.
- 4 לפי הסדר (המופיע על-גבי גוף הקירור), חזק את בורגי החיזוק שמהדקים את מכלול גוף הקירור ללוח המערכת.
	- 5 חבר את כבל המאוורר ללוח המערכת.

- 1 בצע את ההליך משלב 3 עד שלב 8 בסעיף "החזרת לוח [המערכת](#page-44-0) למקומו".
	- 2 החזר את [המקלדת](#page-38-0) למקומה.
	- 3 החזר את כרטיס [האלחוט](#page-31-0) למקומו.
		- 4 החזר את הכונן [הקשיח](#page-28-0) למקומו.
		- 5 החזר את כיסוי [הבסיס](#page-19-0) למקומו.
		- 6 החזר את הכונן [האופטי](#page-17-0) למקומו.
			- 7 החזר את [הסוללה](#page-13-0) למקומה.

# הסרת מודול לחצן ההפעלה

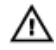

אזהרה: לפני תחילת העבודה על חלקיו הפנימיים של המחשב, קרא את מידע הבטיחות שצורף למחשב ופעל על פי השלבים המפורטים בסעיף <u>לפני העבודה על חלקיו [הפנימיים](#page-9-0) של המחשב</u>. לאחר העבודה על חלקיו הפנימיים של המחשב, בצע את ההוראות בסעיף לאחר העבודה על חלקיו [הפנימיים של](#page-11-0) [המחשב](#page-11-0). לקבלת מידע נוסף על נוהלי בטיחות מומלצים, עיין בדף הבית של התאימות לתקינה בכתובת .dell.com/regulatory\_compliance

#### תנאים מוקדמים

- הסר את [הסוללה](#page-12-0)  $1$
- 2 הסר את הכונן [האופטי](#page-14-0).
- 3 הסר את כיסוי [הבסיס](#page-18-0).
- 4 הסר את הכונן [הקשיח](#page-24-0).
- 5 הסר את כרטיס [האלחוט](#page-29-0).
	- 6 הסר את [המקלדת](#page-35-0).
- 7 בצע את ההליך משלב 1 עד שלב 7 בסעיף "הסרת [משענת](#page-39-0) כף היד ".

### הליך

- 1 הפוך את המחשב ופתח את הצג.
- 2 נתק את כבל לוח נורית ההפעלה מלוח המערכת.

ס השחל את כבל לוח לחצן ההפעלה דרך החריץ שבמכלול משענת כף היד.

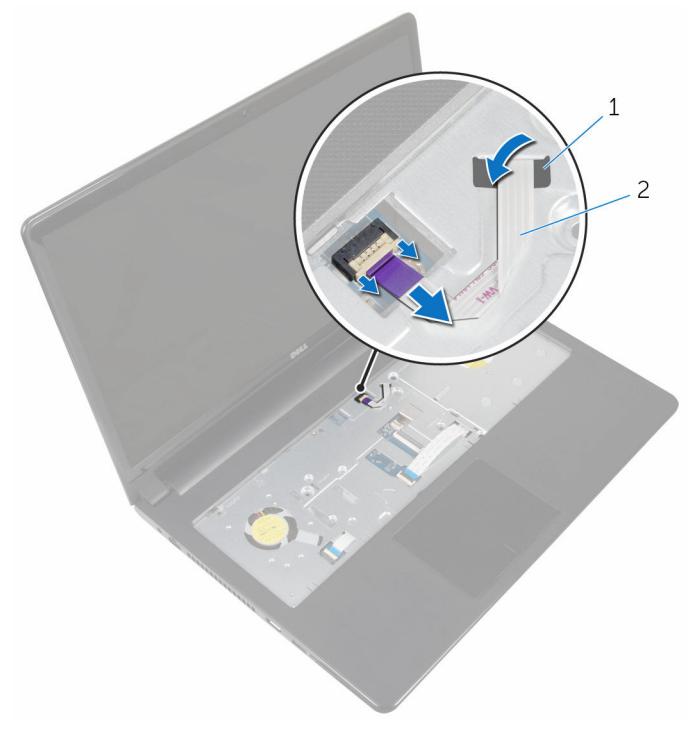

- 
- 1 חריץ 2 כבל לוח לחצן הפעלה
	- סגור את הצג והפוך את המחשב.  $\,$
	- 5 הסר את הבורג שמצמיד את לוח לחצן ההפעלה למכלול משענת כף היד.
		- 6 קלף את סרט ההדבקה מלוח לחצן ההפעלה.

7 הרם את לוח לחצן ההפעלה בזווית יחד עם הכבל ממכלול משענת כף היד.

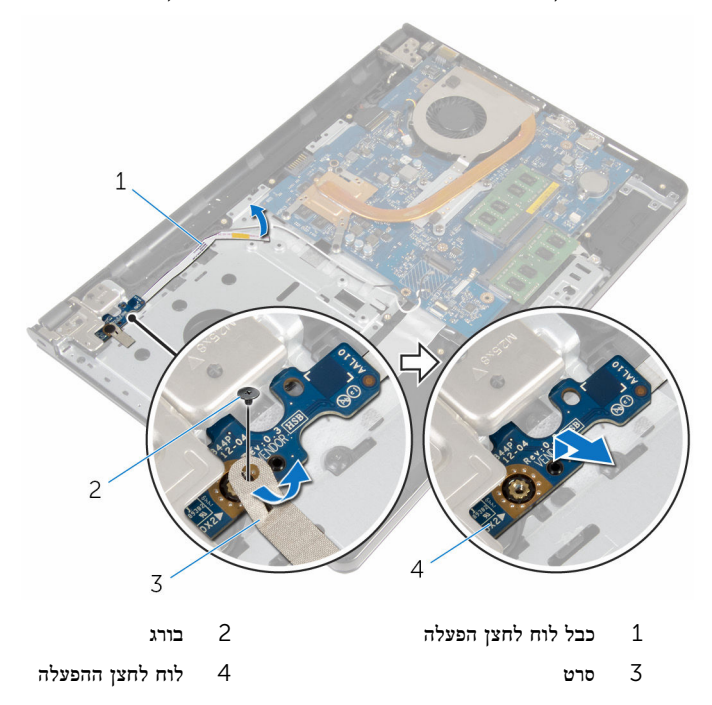

# החזרת מודול לחצן ההפעלה למקומו

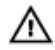

אזהרה: לפני תחילת העבודה על חלקיו הפנימיים של המחשב, קרא את מידע הבטיחות שצורף למחשב ופעל על פי השלבים המפורטים בסעיף לפני העבודה על חלקיו [הפנימיים](#page-9-0) של המחשב. לאחר העבודה על חלקיו [הפנימיים של](#page-11-0) המחשב, בצע את ההוראות בסעיף <u>לאחר העבודה על חלקיו הפנימיים של</u> [המחשב](#page-11-0). לקבלת מידע נוסף על נוהלי בטיחות מומלצים, עיין בדף הבית של התאימות לתקינה בכתובת .dell.com/regulatory\_compliance

### הליך

- יישר את חור ההברגה שבלוח לחצן ההפעלה עם חור ההברגה שבמכלול משענת כף היד.  $\mathbf 1$ 
	- 2 הצמד את סרט ההדבקה ללוח לחצן ההפעלה.
	- 3 הברג בחזרה את הבורג שמהדק את לוח לחצן ההפעלה למכלול משענת כף היד.
		- 4 השחל את כבל לוח לחצן ההפעלה דרך החריץ שבמכלול משענת כף היד.
			- 5 הפוך את המחשב ופתח את הצג.
			- 6 חבר את כבל לוח נורית ההפעלה ללוח המערכת.

- 1 בצע את ההליך משלב 3 עד שלב 8 בסעיף "החזרת לוח [המערכת](#page-44-0) למקומו".
	- 2 החזר את <u>[המקלדת](#page-38-0)</u> למקומה.
	- 3 החזר את כרטיס [האלחוט](#page-31-0) למקומו.
	- 4 החזר את הכונן [הקשיח](#page-28-0) למקומו.
		- 5 החזר את כיסוי [הבסיס](#page-19-0) למקומו.
	- 6 החזר את הכונן [האופטי](#page-17-0) למקומו.
		- 7 החזר את [הסוללה](#page-13-0) למקומה.

## הסרת לוח המערכת

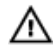

אזהרה: לפני תחילת העבודה על חלקיו הפנימיים של המחשב, קרא את מידע הבטיחות שצורף למחשב ופעל על פי השלבים המפורטים בסעיף <u>לפני העבודה על חלקיו [הפנימיים](#page-9-0) של המחשב</u>. לאחר העבודה על חלקיו הפנימיים של המחשב, בצע את ההוראות בסעיף לאחר העבודה על חלקיו [הפנימיים של](#page-11-0) [המחשב](#page-11-0). לקבלת מידע נוסף על נוהלי בטיחות מומלצים, עיין בדף הבית של התאימות לתקינה בכתובת .dell.com/regulatory\_compliance

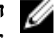

הערה: תג השירות של המחשב מאוחסן בלוח המערכת. עליך להזין את תג השירות בתוכנית הגדרת  $\diagtriangledown$ ה BIOS- לאחר החזרת לוח המערכת למקומו.

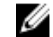

הערה: החזרת לוח המערכת למקומו תבטל את השינויים שביצעת ב BIOS- באמצעות תוכנית הגדרת ה BIOS- . עליך לבצע את השינויים הרצויים שוב לאחר החזרת לוח המערכת למקומו.

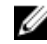

הערה: לפני ניתוק הכבלים מלוח המערכת, שים לב למיקומם של המחברים, כדי שתוכל לחבר אותם מחדש בצורה הנכונה לאחר שתחזיר את לוח המערכת למקומו.

#### תנאים מוקדמים

- 1 הסר את [הסוללה](#page-12-0).
- 2 הסר את הכונן [האופטי](#page-14-0).
- 3 הסר את כיסוי [הבסיס](#page-18-0).
- 4 הסר את הכונן [הקשיח](#page-24-0).
- 5 הסר את כרטיס [האלחוט](#page-29-0).
	- 6 הסר את [המקלדת](#page-35-0).
- 7 בצע את ההליך משלב 1 עד שלב 7 בסעיף "הסרת [משענת](#page-39-0) כף היד ".
	- 8 הסר את לוח [הקלט](#page-51-0)/פלט.

### הליך

- הפור את המחשב ופתח את הצג.  $\,$
- 2 נתק את כבל לוח נורית ההפעלה מלוח המערכת.

הרם את תפס המחבר ונתק את כבל משטח המגע מהמחבר שבמשטח המגע.  $\bar{s}$ 

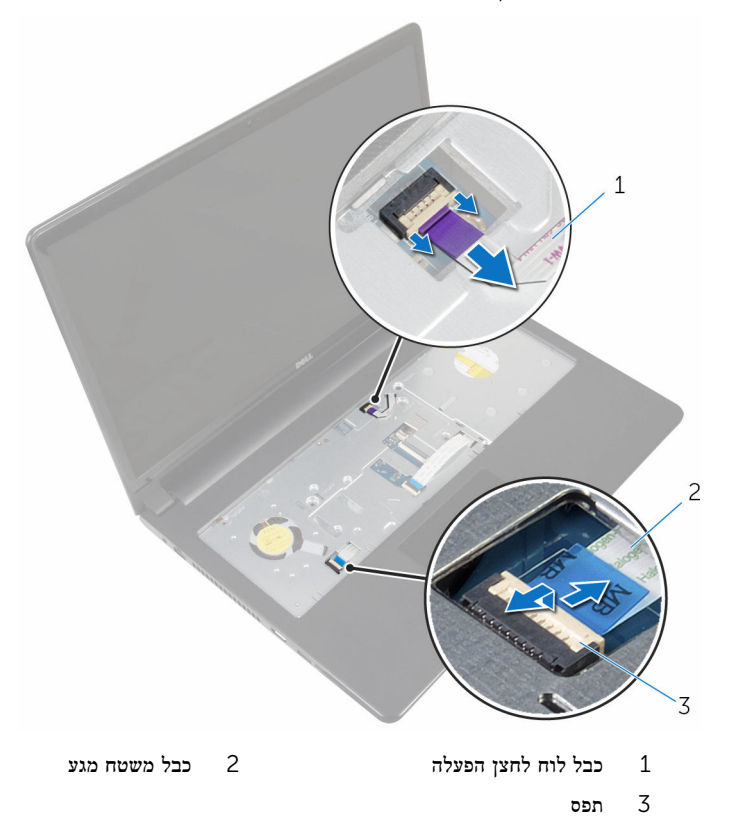

- סגור את הצג והפוך את המחשב.  $\,$  4  $\,$
- 5 הרם את תפס המחבר ונתק את כבל הצג מהמחבר בלוח המערכת.

6 הסר את הבורג שמהדק את לוח המערכת למכלול משענת כף היד.

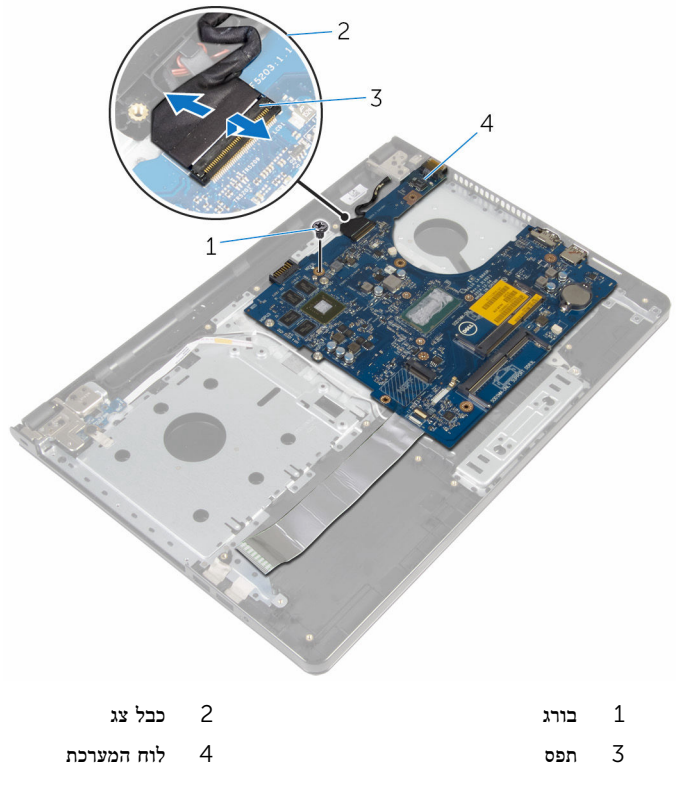

רהם את לוח המערכת מקצהו הפנימי ושחרר את היציאות מהחריצים שבמשענת כף היד.  $\bf 7$ 

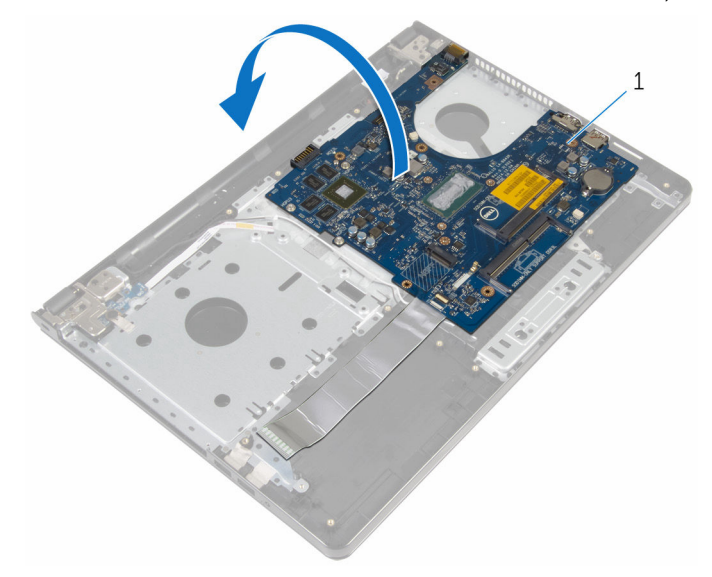

- 1 לוח המערכת
- 9 הרם את התפס ונתק את כבל לוח הקלט/פלט מלוח המערכת.
	- 10 נתק את כבל יציאת מתאם החשמל מלוח המערכת.

והוצא את לוח המערכת ממכלול משענת כף היד. היד.

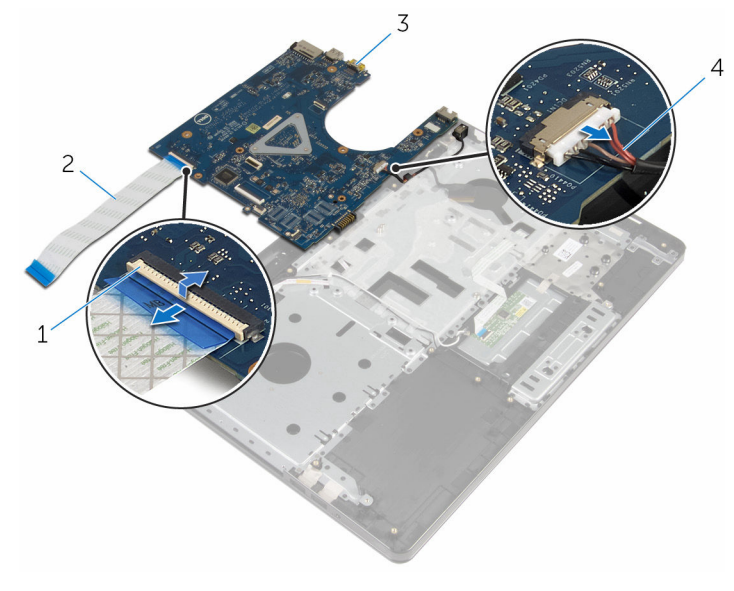

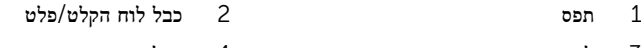

לוח המערכת לוח המערכת לוח המערכת לוח המערכת לוח המערכת כבל יציאת מתאם החשמל  $3$ 

# החזרת לוח המערכת למקומו

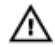

אזהרה: לפני תחילת העבודה על חלקיו הפנימיים של המחשב, קרא את מידע הבטיחות שצורף למחשב ופעל על פי השלבים המפורטים בסעיף <u>לפני העבודה על חלקיו [הפנימיים](#page-9-0) של המחשב</u>. לאחר העבודה על חלקיו הפנימיים של המחשב, בצע את ההוראות בסעיף לאחר העבודה על חלקיו [הפנימיים של](#page-11-0) <mark>[המחשב](#page-11-0).</mark> לקבלת מידע נוסף על נוהלי בטיחות מומלצים. עיין בדף הבית של התאימות לתקינה בכתובת .dell.com/regulatory\_compliance

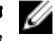

הערה: תג השירות של המחשב מאוחסן בלוח המערכת. עליך להזין את תג השירות בתוכנית הגדרת ה BIOS- לאחר החזרת לוח המערכת למקומו.

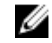

הערה: החזרת לוח המערכת למקומו תבטל את השינויים שביצעת ב-BIOS באמצעות תוכנית הגדרת  $\bigcirc$ ה BIOS- . עליך לבצע את השינויים הרצויים שוב לאחר החזרת לוח המערכת למקומו.

#### הליך

- 1 חבר את כבל היציאה של מתאם החשמל ללוח המערכת.
- 2 החלק את כבל לוח הקלט/פלט לתוך מחבר הכבל של לוח הקלט/פלט ולחץ כלפי מטה על התפס כדי להדק את הכבל.
	- 3 הפוך את לוח המערכת.
- 4 החלק את היציאות שבלוח המערכת לתוך החריצים שבמכלול משענת כף היד, והנח את לוח המערכת שעל מכלול משענת כף היד.
	- 5 ישר את חור הבורג שבלוח הקלט/פלט עם חור הבורג שבמכלול משענת כף היד.
		- 6 הברג חזרה את הבורג שמהדק את לוח המערכת למכלול משענת כף היד.
- 7 החלק את כבל הצג לתוך המחבר שבלוח המערכת ולחץ על תפס המחבר כדי להדק את הכבל למקומו.
	- 8 הפוך את המחשב ופתח את הצג.
	- 9 החלק את כבל המקלדת לתוך מחבר כבל המקלדת ולחץ על התפס כדי להדק את הכבל במקומו.
		- 10 חבר את כבל לוח נורית ההפעלה ללוח המערכת.

- 1 החזר את לוח [הקלט](#page-53-0)/פלט למקומו.
- 2 בצע את ההליך משלב 3 עד שלב 8 בסעיף "החזרת לוח [המערכת](#page-44-0) למקומו".
	- 3 החזר את [המקלדת](#page-38-0) למקומה.
	- 4 החזר את כרטיס [האלחוט](#page-31-0) למקומו.
		- 5 החזר את הכונן [הקשיח](#page-28-0) למקומו.
		- 6 החזר את כיסוי [הבסיס](#page-19-0) למקומו.

- 7 החזר את הכונן [האופטי](#page-17-0) למקומו.
	- 8 החזר את [הסוללה](#page-13-0) למקומה.

## הסרת מכלול הצג

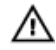

אזהרה: לפני תחילת העבודה על חלקיו הפנימיים של המחשב, קרא את מידע הבטיחות שצורף למחשב ופעל על פי השלבים המפורטים בסעיף <u>לפני העבודה על חלקיו [הפנימיים](#page-9-0) של המחשב</u>. לאחר העבודה על חלקיו הפנימיים של המחשב, בצע את ההוראות בסעיף לאחר העבודה על חלקיו [הפנימיים של](#page-11-0) [המחשב](#page-11-0). לקבלת מידע נוסף על נוהלי בטיחות מומלצים, עיין בדף הבית של התאימות לתקינה בכתובת .dell.com/regulatory\_compliance

#### תנאים מוקדמים

- הסר את [הסוללה](#page-12-0)  $1$
- 2 הסר את הכונן [האופטי](#page-14-0).
- 3 הסר את כיסוי [הבסיס](#page-18-0).
- 4 הסר את <u>הכונן [הקשיח](#page-24-0)</u>
- 5 הסר את כרטיס [האלחוט](#page-29-0).
	- 6 הסר את [המקלדת](#page-35-0).
- 7 בצע את ההליך משלב 1 עד שלב 7 בסעיף "הסרת [משענת](#page-39-0) כף היד ".

### הליך

- 1 רשום את ניתוב כבל האנטנה והוצא את הכבל ממכווני הניתוב שלו.
	- 2 הרם את התפס ונתק את כבל הצג מלוח המערכת.

3 רשום את ניתוב כבל האנטנה והוצא את הכבל ממכווני הניתוב שלו.

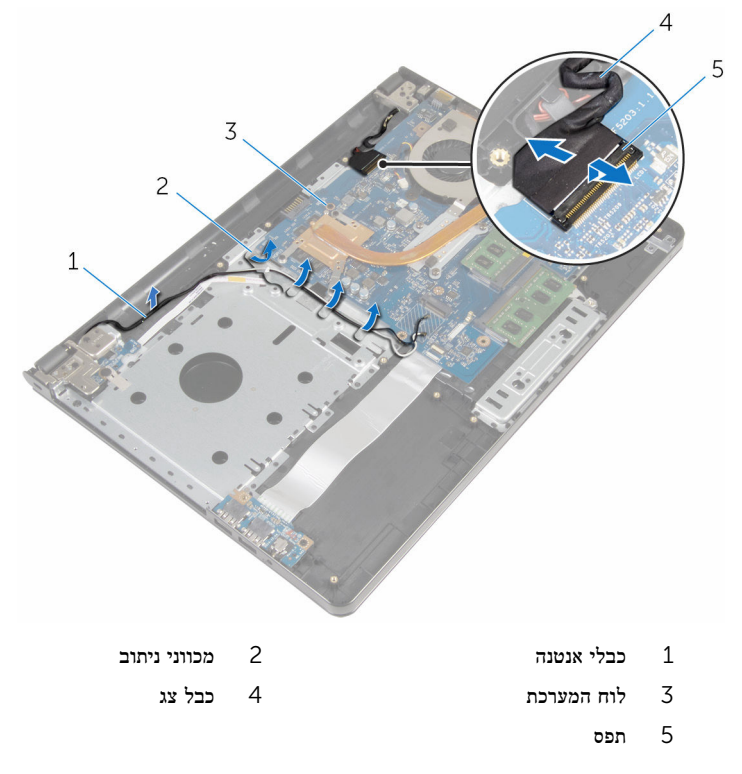

- 4 הפוך את המחשב.
- 5 פתח את הצג בזווית של 90 מעלות.
- 6 הנח את המחשב בקצה טבלה כך את מכלול משענת כף היד הוא על השולחן את מכלול הצג מרחיב בטבלה בעבר את הקצה עם צירי הצג פונה כלפי מעלה.
	- 7 הסר את הברגים שמהדקים את צירי התצוגה אל מכלול משענת כף היד.

#### 8 הרם והוצא את מכלול הצג ממכלול משענת כף היד.

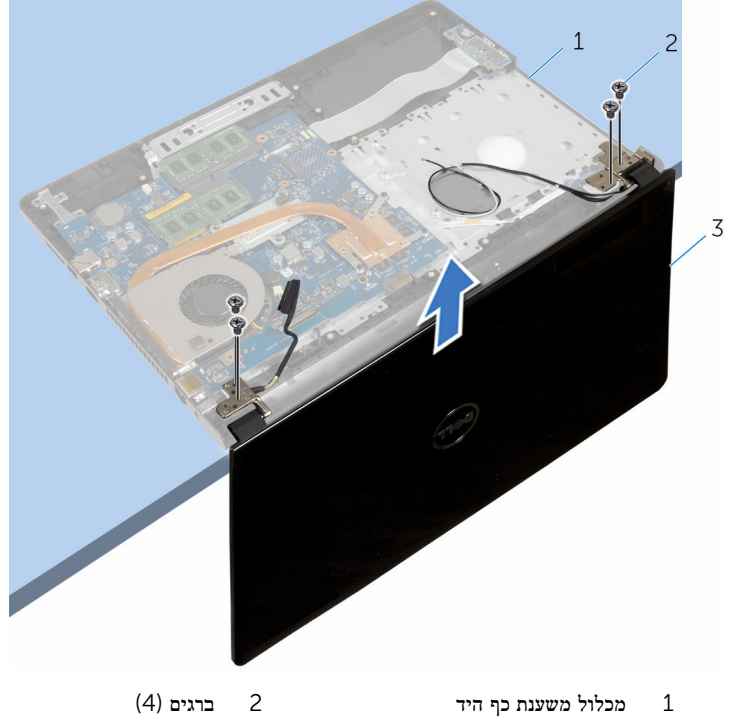

3 מכלול הצג

# החזרת מכלול הצג למקומו

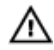

אזהרה: לפני תחילת העבודה על חלקיו הפנימיים של המחשב, קרא את מידע הבטיחות שצורף למחשב ופעל על פי השלבים המפורטים בסעיף <u>לפני העבודה על חלקיו [הפנימיים](#page-9-0) של המחשב</u>. לאחר העבודה על חלקיו הפנימיים של המחשב, בצע את ההוראות בסעיף לאחר העבודה על חלקיו [הפנימיים של](#page-11-0) <mark>[המחשב](#page-11-0).</mark> לקבלת מידע נוסף על נוהלי בטיחות מומלצים. עיין בדף הבית של התאימות לתקינה בכתובת .dell.com/regulatory\_compliance

### הליך

- $1\quad$ הנח את מכלול משענת כף היד בקצה טבלה בשם את סוללת המטבע פונה הרחק מהקצה.
	- 2 ישר את חורי הברגים שבצירי הצג עם חורי הברגים שבמכלול משענת כף היד.
	- 3 הברג את הברגים שמהדקים את צירי התצוגה אל מכלול משענת כף היד חזרה למקומם.
		- סגור את הצג והפוך את המחשב.  $\,$
		- 5 נתב את כבל התצוגה דרך מכווני הניתוב במכלול משענת כף היד.
- 6 החלק את כבל הצג למחבר ולחץ כלפי מטה על התפס כדי חבר את כבל הצג ללוח המערכת.
	- 7 נתב את כבל הרמקולים דרך מכווני הניתוב במכלול משענת כף היד.

- 1 בצע את ההליך משלב 3 עד שלב 8 בסעיף "החזרת לוח [המערכת](#page-44-0) למקומו".
	- 2 החזר את [המקלדת](#page-38-0) למקומה.
	- 3 החזר את כרטיס [האלחוט](#page-31-0) למקומו.
		- 4 החזר את הכונן [הקשיח](#page-28-0) למקומו.
		- 5 החזר את כיסוי [הבסיס](#page-19-0) למקומו.
		- 6 החזר את הכונן [האופטי](#page-17-0) למקומו.
			- 7 החזר את [הסוללה](#page-13-0) למקומה.
### הסרת מסגרת הצג

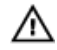

<span id="page-72-0"></span>אזהרה: לפני תחילת העבודה על חלקיו הפנימיים של המחשב, קרא את מידע הבטיחות שצורף למחשב ופעל על פי השלבים המפורטים בסעיף <u>לפני העבודה על חלקיו [הפנימיים](#page-9-0) של המחשב</u>. לאחר העבודה על חלקיו הפנימיים של המחשב, בצע את ההוראות בסעיף לאחר העבודה על חלקיו [הפנימיים של](#page-11-0) [המחשב](#page-11-0). לקבלת מידע נוסף על נוהלי בטיחות מומלצים, עיין בדף הבית של התאימות לתקינה בכתובת .dell.com/regulatory\_compliance

#### תנאים מוקדמים

- הסר את [הסוללה](#page-12-0)  $1$
- 2 הסר את הכונן [האופטי](#page-14-0).
- 3 הסר את כיסוי [הבסיס](#page-18-0).
- 4 הסר את <u>הכונן [הקשיח](#page-24-0)</u>
- 5 הסר את כרטיס [האלחוט](#page-29-0).
	- 6 הסר את [המקלדת](#page-35-0).
- 7 בצע את ההליך משלב 1 עד שלב 7 בסעיף "הסרת [משענת](#page-39-0) כף היד ".
	- 8 הסר את [מכלול](#page-68-0) הצג.

### הליך

1 בעזרת קצות האצבעות, שחרר בזהירות את השוליים הפנימיים של מסגרת הצג.

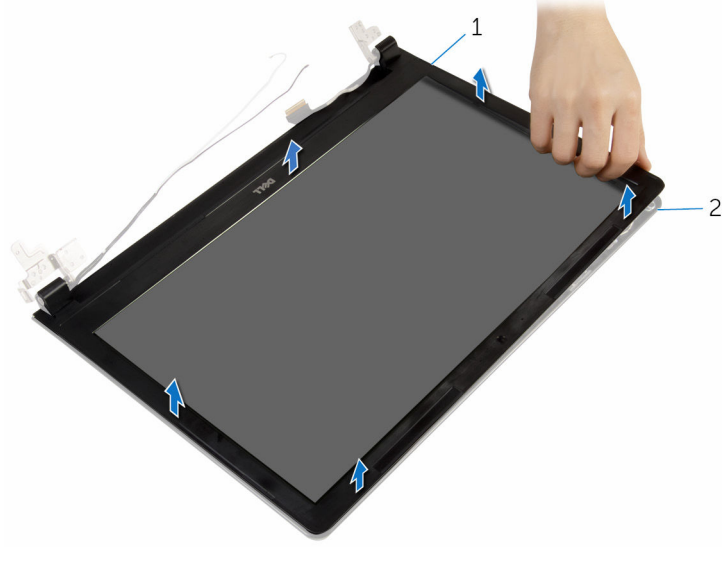

1 מסגרת הצג 2 הכיסוי האחורי של הצג

## החזרת מסגרת הצג למקומה

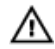

<span id="page-74-0"></span>אזהרה: לפני תחילת העבודה על חלקיו הפנימיים של המחשב, קרא את מידע הבטיחות שצורף למחשב ופעל על פי השלבים המפורטים בסעיף <u>לפני העבודה על חלקיו [הפנימיים](#page-9-0) של המחשב</u>. לאחר העבודה על חלקיו הפנימיים של המחשב, בצע את ההוראות בסעיף לאחר העבודה על חלקיו [הפנימיים של](#page-11-0) [המחשב](#page-11-0). לקבלת מידע נוסף על נוהלי בטיחות מומלצים, עיין בדף הבית של התאימות לתקינה בכתובת .dell.com/regulatory\_compliance

### הליך

ישר את מסגרת הצג כנגד הכיסוי האחורי של הצג והכנס בזהירות את מסגרת הצג למקומה, עד להישמע נקישה.

- 1 החזר את [מכלול](#page-71-0) הצג למקומו.
- 2 בצע את ההליך משלב 3 עד שלב 8 בסעיף "החזרת לוח [המערכת](#page-44-0) למקומו".
	- 3 החזר את [המקלדת](#page-38-0) למקומה.
	- 4 החזר את כרטיס [האלחוט](#page-31-0) למקומו.
		- 5 החזר את הכונן [הקשיח](#page-28-0) למקומו.
		- 6 החזר את כיסוי [הבסיס](#page-19-0) למקומו.
	- 7 החזר את הכונן [האופטי](#page-17-0) למקומו.
		- 8 החזר את [הסוללה](#page-13-0) למקומה.

## הסרת לוח הצג

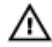

<span id="page-75-0"></span>אזהרה: לפני תחילת העבודה על חלקיו הפנימיים של המחשב, קרא את מידע הבטיחות שצורף למחשב ופעל על פי השלבים המפורטים בסעיף <u>לפני העבודה על חלקיו [הפנימיים](#page-9-0) של המחשב</u>. לאחר העבודה על חלקיו הפנימיים של המחשב, בצע את ההוראות בסעיף לאחר העבודה על חלקיו [הפנימיים של](#page-11-0) [המחשב](#page-11-0). לקבלת מידע נוסף על נוהלי בטיחות מומלצים, עיין בדף הבית של התאימות לתקינה בכתובת .dell.com/regulatory\_compliance

#### תנאים מוקדמים

- הסר את [הסוללה](#page-12-0)  $1$
- 2 הסר את הכונן [האופטי](#page-14-0).
- 3 הסר את כיסוי [הבסיס](#page-18-0).
- 4 הסר את <mark>הכונן [הקשיח](#page-24-0)</mark>
- 5 הסר את כרטיס [האלחוט](#page-29-0).
	- 6 הסר את [המקלדת](#page-35-0).
- 7 בצע את ההליך משלב 1 עד שלב 7 בסעיף "הסרת [משענת](#page-39-0) כף היד ".
	- 8 הסר את [מכלול](#page-68-0) הצג.
	- 9 הסר את [מסגרת](#page-72-0) הצג.

#### הליך

1 הסר את הברגים שמהדקים את לוח הצג לכיסוי האחורי של הצג.

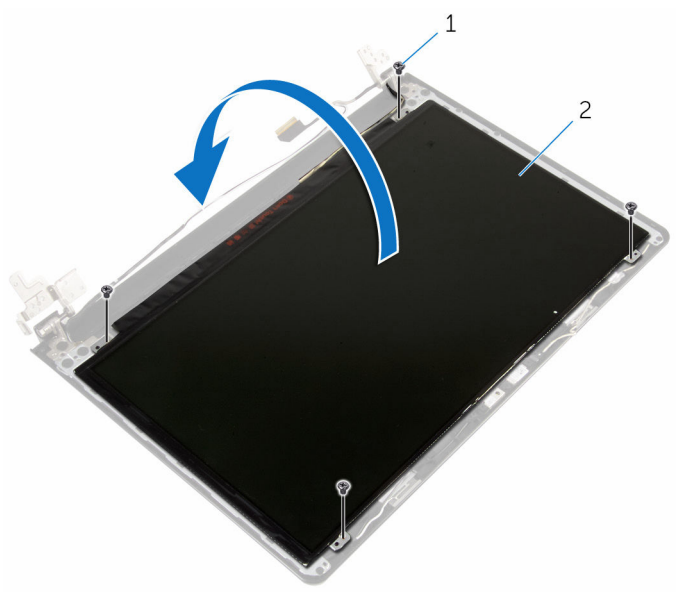

ברגים (4) ברגים (4) ברגים (4) ברגים (4) ב $1$ 

3 קלף את סרט ההדבקה שדבוק לכבל הצג.

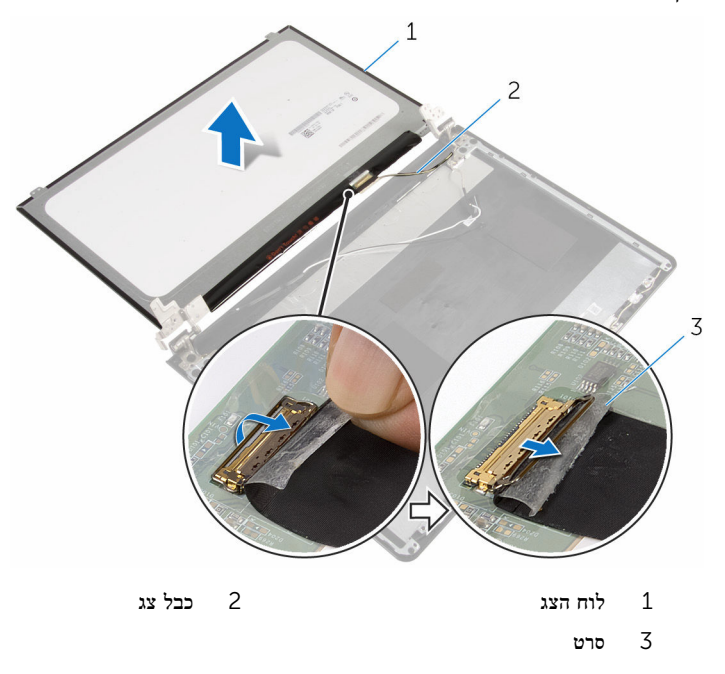

5 הרם את לוח הצג מהכיסוי האחורי של הצג.

## החזרת לוח הצג למקומו

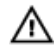

<span id="page-78-0"></span>אזהרה: לפני תחילת העבודה על חלקיו הפנימיים של המחשב, קרא את מידע הבטיחות שצורף למחשב ופעל על פי השלבים המפורטים בסעיף <u>לפני העבודה על חלקיו [הפנימיים](#page-9-0) של המחשב</u>. לאחר העבודה על חלקיו [הפנימיים של](#page-11-0) המחשב, בצע את ההוראות בסעיף <u>לאחר העבודה על חלקיו הפנימיים של</u> [המחשב](#page-11-0). לקבלת מידע נוסף על נוהלי בטיחות מומלצים, עיין בדף הבית של התאימות לתקינה בכתובת .dell.com/regulatory\_compliance

#### הליך

- 1 חבר את כבל הצג למחבר לוח הצג.
- 2 הדבק את סרט ההדבקה שמהדק את כבל הצג.
- 3 הנח בזהירות את לוח הצג על הכיסוי האחורי של הצג ויישר את חורי הברגים בלוח הצג עם חורי הברגים שבכיסוי האחורי של הצג.
	- 4 הברג חזרה את הברגים שמהדקים את לוח הצג לכיסוי האחורי של הצג.

- 1 החזר את [מסגרת](#page-74-0) הצג למקומה.
- 2 החזר את [מכלול](#page-71-0) הצג למקומו.
- 3 בצע את ההליך משלב 3 עד שלב 8 בסעיף "החזרת לוח [המערכת](#page-44-0) למקומו".
	- 4 החזר את [המקלדת](#page-38-0) למקומה.
	- 5 החזר את כרטיס [האלחוט](#page-31-0) למקומו.
		- 6 החזר את הכונן [הקשיח](#page-28-0) למקומו.
		- 7 החזר את כיסוי [הבסיס](#page-19-0) למקומו.
		- 8 החזר את הכונן [האופטי](#page-17-0) למקומו.
			- 9 החזר את [הסוללה](#page-13-0) למקומה.

#### הסרת צירי הצג

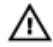

<span id="page-79-0"></span>אזהרה: לפני תחילת העבודה על חלקיו הפנימיים של המחשב, קרא את מידע הבטיחות שצורף למחשב ופעל על פי השלבים המפורטים בסעיף <u>לפני העבודה על חלקיו [הפנימיים](#page-9-0) של המחשב</u>. לאחר העבודה על חלקיו הפנימיים של המחשב, בצע את ההוראות בסעיף לאחר העבודה על חלקיו [הפנימיים של](#page-11-0) [המחשב](#page-11-0). לקבלת מידע נוסף על נוהלי בטיחות מומלצים, עיין בדף הבית של התאימות לתקינה בכתובת .dell.com/regulatory\_compliance

#### תנאים מוקדמים

- הסר את [הסוללה](#page-12-0)  $1$
- 2 הסר את הכונן [האופטי](#page-14-0).
- 3 הסר את כיסוי [הבסיס](#page-18-0).
- 4 הסר את הכונן [הקשיח](#page-24-0).
- 5 הסר את כרטיס [האלחוט](#page-29-0).
	- 6 הסר את [המקלדת](#page-35-0).
- 7 בצע את ההליך משלב 1 עד שלב 7 בסעיף "הסרת [משענת](#page-39-0) כף היד ".
	- 8 הסר את [מכלול](#page-68-0) הצג.
	- 9 הסר את [מסגרת](#page-72-0) הצג.
		- 10 הסר את לוח [הצג](#page-75-0).

### הליך

ת הסר את הברגים שמהדקים את צירי הצג לכיסוי האחורי של הצג.  $\mathbf 1$ 

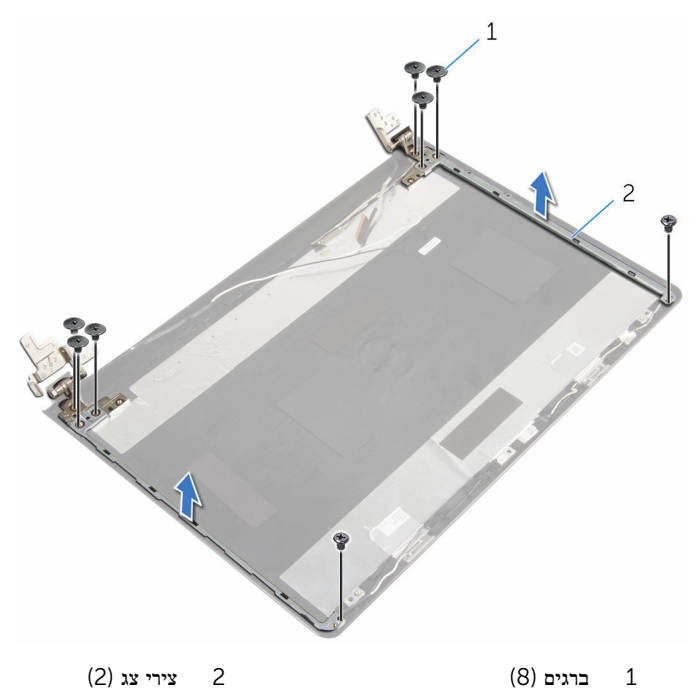

## החזרת צירי הצג למקומם

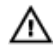

<span id="page-81-0"></span>אזהרה: לפני תחילת העבודה על חלקיו הפנימיים של המחשב, קרא את מידע הבטיחות שצורף למחשב ופעל על פי השלבים המפורטים בסעיף <u>לפני העבודה על חלקיו [הפנימיים](#page-9-0) של המחשב</u>. לאחר העבודה על חלקיו הפנימיים של המחשב, בצע את ההוראות בסעיף לאחר העבודה על חלקיו [הפנימיים של](#page-11-0) [המחשב](#page-11-0). לקבלת מידע נוסף על נוהלי בטיחות מומלצים, עיין בדף הבית של התאימות לתקינה בכתובת .dell.com/regulatory\_compliance

#### הליך

- 1 יישר את חורי הברגים שבצירי הצג עם חורי הברגים שבכיסוי האחורי של הצג.
	- 2 הברג חזרה את הברגים שמהדקים את צירי הצג לכיסוי האחורי של הצג.

- 1 החזר את לוח [הצג](#page-78-0) למקומו.
- 2 החזר את <u>[מסגרת](#page-74-0) הצג</u> למקומה.
- 3 החזר את [מכלול](#page-71-0) הצג למקומו.
- 4 בצע את ההליך משלב 3 עד שלב 8 בסעיף "החזרת לוח [המערכת](#page-44-0) למקומו".
	- 5 החזר את [המקלדת](#page-38-0) למקומה.
	- 6 החזר את כרטיס [האלחוט](#page-31-0) למקומו.
	- 7 החזר את הכונן [הקשיח](#page-28-0) למקומו.
	- 8 החזר את כיסוי [הבסיס](#page-19-0) למקומו.
	- 9 החזר את הכונן [האופטי](#page-17-0) למקומו.
		- 10 החזר את [הסוללה](#page-13-0) למקומה.

### הסרת כבל הצג

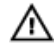

<span id="page-82-0"></span>אזהרה: לפני תחילת העבודה על חלקיו הפנימיים של המחשב, קרא את מידע הבטיחות שצורף למחשב ופעל על פי השלבים המפורטים בסעיף <u>לפני העבודה על חלקיו [הפנימיים](#page-9-0) של המחשב</u>. לאחר העבודה על חלקיו הפנימיים של המחשב, בצע את ההוראות בסעיף לאחר העבודה על חלקיו [הפנימיים של](#page-11-0) [המחשב](#page-11-0). לקבלת מידע נוסף על נוהלי בטיחות מומלצים, עיין בדף הבית של התאימות לתקינה בכתובת .dell.com/regulatory\_compliance

#### תנאים מוקדמים

- הסר את [הסוללה](#page-12-0)  $1$
- 2 הסר את הכונן [האופטי](#page-14-0).
- 3 הסר את כיסוי [הבסיס](#page-18-0).
- 4 הסר את הכונן [הקשיח](#page-24-0).
- 5 הסר את כרטיס [האלחוט](#page-29-0).
	- 6 הסר את [המקלדת](#page-35-0).
- 7 בצע את ההליך משלב 1 עד שלב 7 בסעיף "הסרת [משענת](#page-39-0) כף היד ".
	- 8 הסר את [מכלול](#page-68-0) הצג.
	- 9 הסר את [מסגרת](#page-72-0) הצג.
		- 10 הסר את לוח [הצג](#page-75-0).
		- הסר את [צירי](#page-79-0) הצג.  $\,$

### הליך

- 1 נתק את כבל המצלמה מהמחבר במודול המצלמה.
- 2 קלף את סרט ההדבקה שמהדק את מודול המצלמה לכיסוי האחורי של הצג.
- 3 רשום את הניתוב של כבל המצלמה והסר את כבל המצלמה מהכיסוי האחורי של הצג.

4 רשום את ניתוב כבל הצג והסר את כבל הצג מהכיסוי האחורי של הצג.

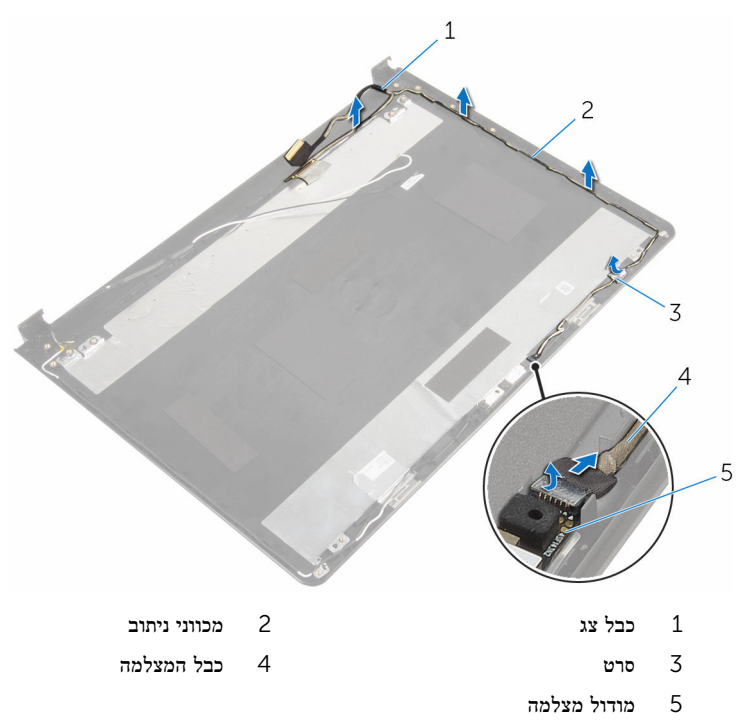

## החזרת כבל הצג למקומו

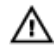

<span id="page-84-0"></span>אזהרה: לפני תחילת העבודה על חלקיו הפנימיים של המחשב, קרא את מידע הבטיחות שצורף למחשב ופעל על פי השלבים המפורטים בסעיף <u>לפני העבודה על חלקיו [הפנימיים](#page-9-0) של המחשב</u>. לאחר העבודה על חלקיו [הפנימיים של](#page-11-0) המחשב, בצע את ההוראות בסעיף <u>לאחר העבודה על חלקיו הפנימיים של</u> [המחשב](#page-11-0). לקבלת מידע נוסף על נוהלי בטיחות מומלצים, עיין בדף הבית של התאימות לתקינה בכתובת .dell.com/regulatory\_compliance

#### הליך

- 1 נתב את כבל הצג דרך מכווני הניתוב שעל הכיסוי האחורי של הצג.
- 2 נתב את כבל הצג דרך מכווני הניתוב שעל הכיסוי האחורי של הצג.
	- 3 הדבק את הסרט שמהדק את כבל הצג לכיסוי האחורי של הצג
		- 4 חבר את כבל המצלמה למחבר במודול המצלמה.

- ם החזר את [צירי](#page-81-0) הצג למקומם.  $\,$
- 2 החזר את לוח [הצג](#page-78-0) למקומו.
- 3 החזר את [מסגרת](#page-74-0) הצג למקומה.
	- 4 החזר את <u>[מכלול](#page-71-0) הצג</u> למקומו.
- 5 בצע את ההליך משלב 3 עד שלב 8 בסעיף "החזרת לוח [המערכת](#page-44-0) למקומו".
	- 6 החזר את [המקלדת](#page-38-0) למקומה.
	- 7 החזר את כרטיס [האלחוט](#page-31-0) למקומו.
		- 8 החזר את הכונן [הקשיח](#page-28-0) למקומו.
		- 9 החזר את כיסוי [הבסיס](#page-19-0) למקומו.
	- 10 החזר את הכונן [האופטי](#page-17-0) למקומו.
		- 11 החזר את [הסוללה](#page-13-0) למקומה.

### הסרת הכיסוי האחורי של הצג ומכלול האנטנה

- 
- אזהרה: לפני תחילת העבודה על חלקיו הפנימיים של המחשב, קרא את מידע הבטיחות שצורף למחשב ופעל על פי השלבים המפורטים בסעיף לפני העבודה על חלקיו [הפנימיים](#page-9-0) של המחשב. לאחר העבודה על חלקיו הפנימיים של המחשב, בצע את ההוראות בסעיף לאחר העבודה על חלקיו [הפנימיים של](#page-11-0) [המחשב](#page-11-0). לקבלת מידע נוסף על נוהלי בטיחות מומלצים, עיין בדף הבית של התאימות לתקינה בכתובת .dell.com/regulatory\_compliance

#### תנאים מוקדמים

- 1 הסר את <mark>[הסוללה](#page-12-0)</mark>.
- 2 הסר את הכונן [האופטי](#page-14-0).
- 3 הסר את כיסוי [הבסיס](#page-18-0).
- 4 הסר את הכונן [הקשיח](#page-24-0).
- 5 הסר את כרטיס [האלחוט](#page-29-0).
	- 6 הסר את [המקלדת](#page-35-0).
- 7 בצע את ההליך משלב 1 עד שלב 7 בסעיף "הסרת [משענת](#page-39-0) כף היד ".
	- 8 הסר את [מכלול](#page-68-0) הצג.
	- 9 הסר את [מסגרת](#page-72-0) הצג.
		- 10 הסר את לוח [הצג](#page-75-0).
		- 11 הסר את [צירי](#page-79-0) הצג.
	- 12 הסר את [בורג](#page-82-0) כבל הצג.

### הליך

לאחר ביצוע השלבים שבתנאים המוקדמים, נותר בידינו הכיסוי האחורי של הצג ומכלול האנטנה.

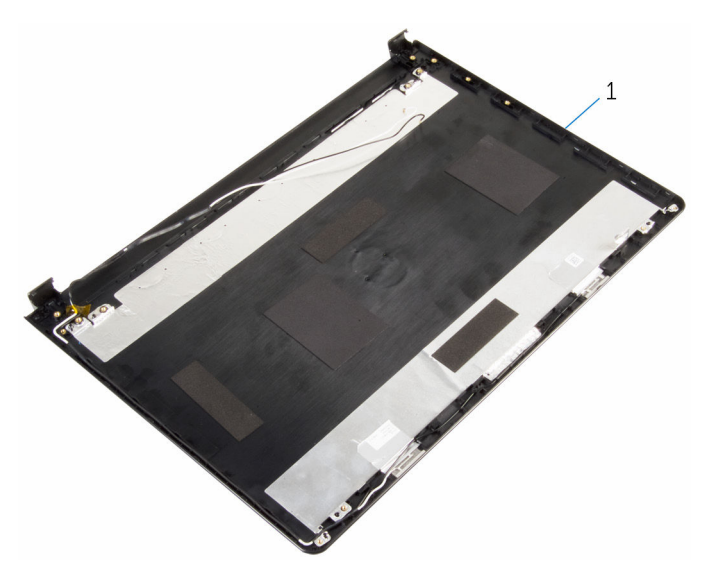

1 הכיסוי האחורי של הצג ומכלול האנטנה

## החזרת הכיסוי האחורי של הצג ומכלול האנטנה למקומם

- 
- אזהרה: לפני תחילת העבודה על חלקיו הפנימיים של המחשב, קרא את מידע הבטיחות שצורף למחשב ופעל על פי השלבים המפורטים בסעיף <u>לפני העבודה על חלקיו [הפנימיים](#page-9-0) של המחשב</u>. לאחר העבודה על חלקיו הפנימיים של המחשב, בצע את ההוראות בסעיף לאחר העבודה על חלקיו [הפנימיים של](#page-11-0) <mark>[המחשב](#page-11-0)</mark>. לקבלת מידע נוסף על נוהלי בטיחות מומלצים, עיין בדף הבית של התאימות לתקינה בכתובת .dell.com/regulatory\_compliance

### הליך

הנח את הכיסוי האחורי של הצג על משטח ישר ונקי.

- 1 החזר את כבל [הצג](#page-84-0).
- 2 החזר את [צירי](#page-81-0) הצג למקומם.
- 3 החזר את לוח [הצג](#page-78-0) למקומו.
- 4 החזר את [מסגרת](#page-74-0) הצג למקומה.
- 5 החזר את [מכלול](#page-71-0) הצג למקומו.
- 6 בצע את ההליך משלב 3 עד שלב 8 בסעיף "החזרת לוח [המערכת](#page-44-0) למקומו".
	- 7 החזר את [המקלדת](#page-38-0) למקומה.
	- 8 החזר את כרטיס [האלחוט](#page-31-0) למקומו.
		- 9 החזר את הכונן [הקשיח](#page-28-0) למקומו.
		- 10 החזר את כיסוי [הבסיס](#page-19-0) למקומו.
		- 11 החזר את הכונן [האופטי](#page-17-0) למקומו.
			- 12 החזר את [הסוללה](#page-13-0) למקומה.

## הסרת המצלמה

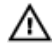

אזהרה: לפני תחילת העבודה על חלקיו הפנימיים של המחשב, קרא את מידע הבטיחות שצורף למחשב ופעל על פי השלבים המפורטים בסעיף <u>לפני העבודה על חלקיו [הפנימיים](#page-9-0) של המחשב</u>. לאחר העבודה על חלקיו הפנימיים של המחשב, בצע את ההוראות בסעיף לאחר העבודה על חלקיו [הפנימיים של](#page-11-0) [המחשב](#page-11-0). לקבלת מידע נוסף על נוהלי בטיחות מומלצים, עיין בדף הבית של התאימות לתקינה בכתובת .dell.com/regulatory\_compliance

#### תנאים מוקדמים

- הסר את [הסוללה](#page-12-0)  $1$
- 2 הסר את הכונן [האופטי](#page-14-0).
- 3 הסר את כיסוי [הבסיס](#page-18-0).
- 4 הסר את הכונן [הקשיח](#page-24-0).
- 5 הסר את כרטיס [האלחוט](#page-29-0).
	- 6 הסר את [המקלדת](#page-35-0).
- 7 בצע את ההליך משלב 1 עד שלב 7 בסעיף "הסרת [משענת](#page-39-0) כף היד ".
	- 8 הסר את [מכלול](#page-68-0) הצג.
	- 9 הסר את [מסגרת](#page-72-0) הצג.

#### הליך

- 1 נתק את כבל המצלמה מהמצלמה.
- 2 באמצעות להב פלסטיק, שחרר בעדינות את המצלמה מהכיסוי האחורי של הצג.

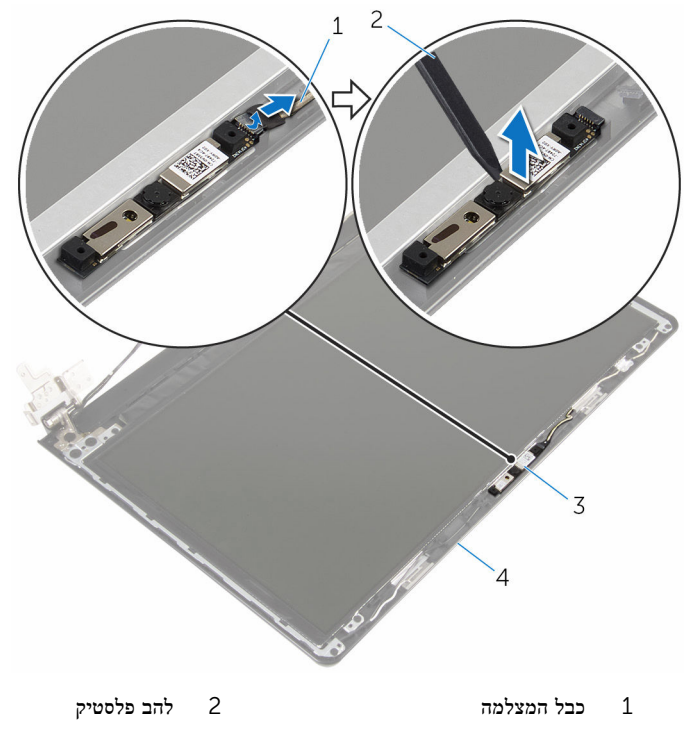

3 מצלמה 4 הכיסוי האחורי של הצג

## החזרת המצלמה למקומה

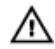

אזהרה: לפני תחילת העבודה על חלקיו הפנימיים של המחשב, קרא את מידע הבטיחות שצורף למחשב ופעל על פי השלבים המפורטים בסעיף <u>לפני העבודה על חלקיו [הפנימיים](#page-9-0) של המחשב</u>. לאחר העבודה על חלקיו הפנימיים של המחשב, בצע את ההוראות בסעיף לאחר העבודה על חלקיו [הפנימיים של](#page-11-0) [המחשב](#page-11-0). לקבלת מידע נוסף על נוהלי בטיחות מומלצים, עיין בדף הבית של התאימות לתקינה בכתובת .dell.com/regulatory\_compliance

### הליך

- 1 השתמש בבליטת היישור כדי למקם את המצלמה על הכיסוי האחורי של הצג.
	- 2 חבר את כבל המצלמה למחבר המצלמה.

- 1 החזר את [מסגרת](#page-74-0) הצג למקומה.
- 2 החזר את [מכלול](#page-71-0) הצג למקומו.
- 3 בצע את ההליך משלב 3 עד שלב 8 בסעיף "החזרת לוח [המערכת](#page-44-0) למקומו".
	- 4 החזר את [המקלדת](#page-38-0) למקומה.
	- 5 החזר את כרטיס [האלחוט](#page-31-0) למקומו.
		- 6 החזר את הכונן [הקשיח](#page-28-0) למקומו.
		- 7 החזר את כיסוי [הבסיס](#page-19-0) למקומו.
		- 8 החזר את הכונן [האופטי](#page-17-0) למקומו.
			- 9 החזר את [הסוללה](#page-13-0) למקומה.

### הסרה של יציאת מחבר מתאם החשמל

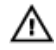

<span id="page-91-0"></span>אזהרה: לפני תחילת העבודה על חלקיו הפנימיים של המחשב, קרא את מידע הבטיחות שצורף למחשב ופעל על פי השלבים המפורטים בסעיף <u>לפני העבודה על חלקיו [הפנימיים](#page-9-0) של המחשב</u>. לאחר העבודה על חלקיו הפנימיים של המחשב, בצע את ההוראות בסעיף לאחר העבודה על חלקיו [הפנימיים של](#page-11-0) [המחשב](#page-11-0). לקבלת מידע נוסף על נוהלי בטיחות מומלצים, עיין בדף הבית של התאימות לתקינה בכתובת .dell.com/regulatory\_compliance

#### תנאים מוקדמים

- הסר את [הסוללה](#page-12-0)  $1$
- 2 הסר את הכונן [האופטי](#page-14-0).
- 3 הסר את כיסוי [הבסיס](#page-18-0).
- 4 הסר את הכונן [הקשיח](#page-24-0).
- 5 הסר את כרטיס [האלחוט](#page-29-0).
	- 6 הסר את [המקלדת](#page-35-0).
- 7 בצע את ההליך משלב 1 עד שלב 7 בסעיף "הסרת בסיס [המחשב](#page-39-0) ".
	- 8 הסר את לוח [הקלט](#page-51-0)/פלט.
		- 9 הסר את [מכלול](#page-68-0) הצג.
		- 10 הסר את לוח [המערכת](#page-61-0).

### הליך

- ם רשום את ניתוב כבל יציאת מתאם החשמל והסר אותו ממכווני הניתוב שבבסיס המחשב.
	- 2 הסר את הבורג המהדק את יציאת מתאם החשמל אל מכלול משענת כף היד.

5 הרם את יציאת מתאם החשמל, יחד עם הכבל, והוצא אותו מבסיס המחשב.

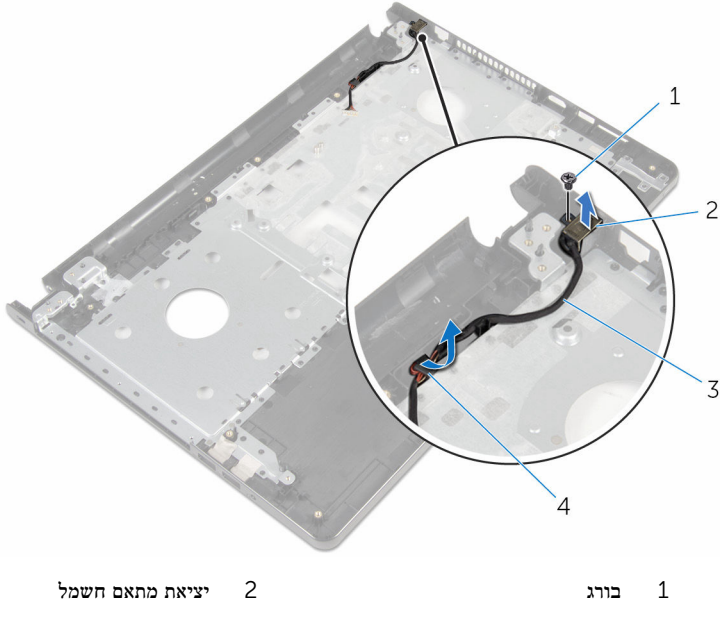

3 כבל יציאת מתאם החשמל 4 מכווני ניתוב

### החזרת יציאת מתאם החשמל למקומה

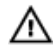

<span id="page-93-0"></span>אזהרה: לפני תחילת העבודה על חלקיו הפנימיים של המחשב, קרא את מידע הבטיחות שצורף למחשב ופעל על פי השלבים המפורטים בסעיף <u>לפני העבודה על חלקיו [הפנימיים](#page-9-0) של המחשב</u>. לאחר העבודה על חלקיו הפנימיים של המחשב, בצע את ההוראות בסעיף לאחר העבודה על חלקיו [הפנימיים של](#page-11-0) [המחשב](#page-11-0). לקבלת מידע נוסף על נוהלי בטיחות מומלצים, עיין בדף הבית של התאימות לתקינה בכתובת .dell.com/regulatory\_compliance

#### הליך

- החלק את יציאת מתאם החשמל למקומה.  $\,$
- 2 החזר למקומו את הבורג המהדק את יציאת מתאם החשמל אל מכלול משענת כף היד.
	- 3 נתב את כבל יציאת מתאם החשמל דרך מכווני הניתוב במכלול משענת כף היד.

- 1 החזר את לוח [המערכת](#page-66-0) למקומו.
	- 2 החזר את [מכלול](#page-71-0) הצג למקומו.
- 3 החזר את לוח [הקלט](#page-53-0)/פלט למקומו.
- 4 בצע את ההליך משלב 3 עד שלב 8 בסעיף "החזרת לוח [המערכת](#page-44-0) למקומו".
	- 5 החזר את <u>[המקלדת](#page-38-0)</u> למקומה.
	- 6 החזר את כרטיס [האלחוט](#page-31-0) למקומו.
	- 7 החזר את הכונן [הקשיח](#page-28-0) למקומו.
		- 8 החזר את כיסוי [הבסיס](#page-19-0) למקומו.
	- 9 החזר את הכונן [האופטי](#page-17-0) למקומו.
		- 10 החזר את [הסוללה](#page-13-0) למקומה.

### הסרת מכלול משענת כף היד

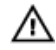

אזהרה: לפני תחילת העבודה על חלקיו הפנימיים של המחשב, קרא את מידע הבטיחות שצורף למחשב ופעל על פי השלבים המפורטים בסעיף <u>לפני העבודה על חלקיו [הפנימיים](#page-9-0) של המחשב</u>. לאחר העבודה על חלקיו הפנימיים של המחשב, בצע את ההוראות בסעיף לאחר העבודה על חלקיו [הפנימיים של](#page-11-0) [המחשב](#page-11-0). לקבלת מידע נוסף על נוהלי בטיחות מומלצים, עיין בדף הבית של התאימות לתקינה בכתובת .dell.com/regulatory\_compliance

#### תנאים מוקדמים

- הסר את [הסוללה](#page-12-0)  $1$
- 2 הסר את הכונן [האופטי](#page-14-0).
- 3 הסר את כיסוי [הבסיס](#page-18-0).
- 4 הסר את הכונן [הקשיח](#page-24-0).
- 5 הסר את כרטיס [האלחוט](#page-29-0).
	- 6 הסר את [המקלדת](#page-35-0).
- 7 בצע את ההליך משלב 1 עד שלב 7 בסעיף "הסרת [משענת](#page-39-0) כף היד ".
	- 8 הסר את לוח [הקלט](#page-51-0)/פלט.
		- 9 הסר את [מכלול](#page-68-0) הצג.
	- 10 הסר את מודול לחצן [ההפעלה](#page-57-0).
		- 11 הסר את לוח [המערכת](#page-61-0).
	- 12 הסר את יציאת מתאם [החשמל](#page-91-0).

### הליך

לאחר ביצוע כל המוקדמים, נותר בידינו מכלול משענת כף היד.

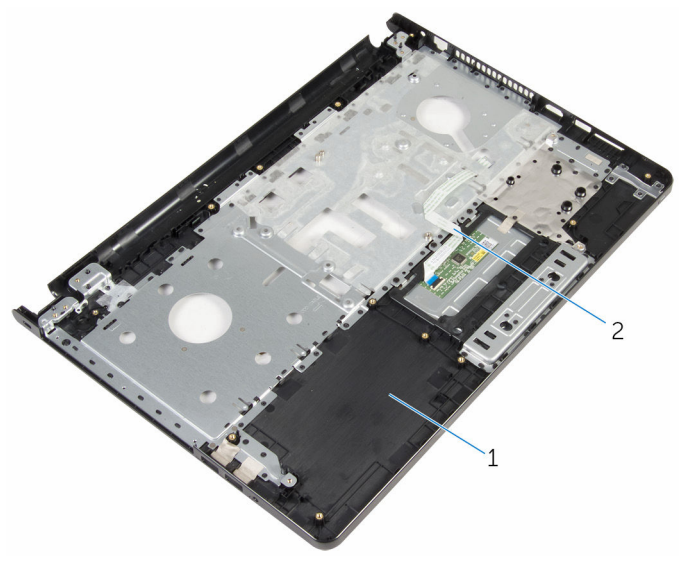

1 מכלול משענת כף היד 2 כבל משטח מגע

## החזרת מכלול משענת כף היד למקומו

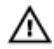

אזהרה: לפני תחילת העבודה על חלקיו הפנימיים של המחשב, קרא את מידע הבטיחות שצורף למחשב ופעל על פי השלבים המפורטים בסעיף <u>לפני העבודה על חלקיו [הפנימיים](#page-9-0) של המחשב</u>. לאחר העבודה על חלקיו [הפנימיים של](#page-11-0) המחשב, בצע את ההוראות בסעיף <u>לאחר העבודה על חלקיו הפנימיים של</u> [המחשב](#page-11-0). לקבלת מידע נוסף על נוהלי בטיחות מומלצים, עיין בדף הבית של התאימות לתקינה בכתובת .dell.com/regulatory\_compliance

### הליך

הנח את מכלול משענת כף היד על גבי משטח שטוח.

- 1 החזר את יציאת מתאם [החשמל](#page-93-0) למקומו.
	- 2 החזר את לוח [המערכת](#page-66-0) למקומו.
- 3 החזר את מכלול לחצן [ההפעלה](#page-60-0) למקומו.
	- 4 החזר את [מכלול](#page-71-0) הצג למקומו.
	- 5 החזר את לוח [הקלט](#page-53-0)/פלט למקומו.
- 6 בצע את ההליך משלב 3 עד שלב 8 בסעיף "החזרת לוח [המערכת](#page-44-0) למקומו".
	- 7 החזר את [המקלדת](#page-38-0) למקומה.
	- 8 החזר את כרטיס [האלחוט](#page-31-0) למקומו.
	- 9 החזר את הכונן [הקשיח](#page-28-0) למקומו.
		- 10 החזר את כיסוי [הבסיס](#page-19-0) למקומו.
	- 11 החזר את הכונן [האופטי](#page-17-0) למקומו.
		- 12 החזר את [הסוללה](#page-13-0) למקומה.

# BIOS -עדכון ה

ייתכן שתצטרך לעדכן את ה BIOS- כאשר קיים עדכון זמין או בעת החלפת לוח המערכת. כדי לבצע עדכון  $-BIOS - n$ של ה

- 1 הפעל את המחשב.
- 2 עבור אל dell.com/support.
- 5 לחץ על Product Support (תמיכה במוצר), הזן את תג השירות של המחשב הנייד שלך, ולחץ על Submit) (שלח)

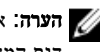

הערה: אם אין ברשותך תג השירות, השתמש בתכונת הזיהוי האוטומטי או דפדף ומצא ידנית את דגם המחשב שברשותך.

- 4 לחץ על Downloads & Drivers( מנהלי ההתקנים וההורדות(.
	- 5 בחר את מערכת ההפעלה המותקנת במחשב.
		- 6 גלול מטה את הדף והרחב את ה-BIOS.
- עבור BIOS-ה לחץ על BIOS- הורד קובץ) כדי להוריד את הגרסה האחרונה של ה מחשבך.
- 8 שמור את הקובץ ועם סיום ההורדה, נווט אל התיקייה שבה שמרת את קובץ העדכון של ה .BIOS-
	- 9 לחץ לחיצה כפולה על הסמל של קובץ עדכון ה BIOS- ופעל על פי ההוראות שבמסך.